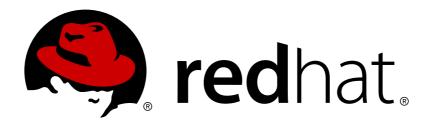

# JBoss Operations Network 3.1 Deploying Applications and Content

for provisioning applications and managing content streams Edition 3.1.2

Ella Deon Lackey

# JBoss Operations Network 3.1 Deploying Applications and Content

for provisioning applications and managing content streams Edition 3.1.2

Ella Deon Lackey dlackey@redhat.com

#### **Legal Notice**

Copyright © 2012 Red Hat, Inc..

This document is licensed by Red Hat under the <u>Creative Commons Attribution-ShareAlike 3.0</u> <u>Unported License</u>. If you distribute this document, or a modified version of it, you must provide attribution to Red Hat, Inc. and provide a link to the original. If the document is modified, all Red Hat trademarks must be removed.

Red Hat, as the licensor of this document, waives the right to enforce, and agrees not to assert, Section 4d of CC-BY-SA to the fullest extent permitted by applicable law.

Red Hat, Red Hat Enterprise Linux, the Shadowman logo, JBoss, OpenShift, Fedora, the Infinity logo, and RHCE are trademarks of Red Hat, Inc., registered in the United States and other countries.

Linux ® is the registered trademark of Linus Torvalds in the United States and other countries.

Java ® is a registered trademark of Oracle and/or its affiliates.

XFS ® is a trademark of Silicon Graphics International Corp. or its subsidiaries in the United States and/or other countries.

MySQL ® is a registered trademark of MySQL AB in the United States, the European Union and other countries.

Node.js ® is an official trademark of Joyent. Red Hat Software Collections is not formally related to or endorsed by the official Joyent Node.js open source or commercial project.

The OpenStack ® Word Mark and OpenStack logo are either registered trademarks/service marks or trademarks/service marks of the OpenStack Foundation, in the United States and other countries and are used with the OpenStack Foundation's permission. We are not affiliated with, endorsed or sponsored by the OpenStack Foundation, or the OpenStack community.

All other trademarks are the property of their respective owners.

#### **Abstract**

JBoss Operations Network can control content for its resources in a number of different ways: deploying and upgrading applications through provisioning; creating content repositories; and defining content streams for resources, such as the JBoss Customer Service Portal. This guide provides GUI-based procedures to manage content that can be used by resources.

# **Table of Contents**

| 1. Summary: Using JBoss ON to Deploy Applications and Update Content            | 3  |
|---------------------------------------------------------------------------------|----|
| 2. An Introduction to Provisioning Content Bundles                              | 3  |
| 2.1. Bundles: Content and Recipes                                               | 4  |
| 2.2. Destinations (and Bundle Deployments)                                      | 5  |
| 2.3. File Handling During Provisioning                                          | 6  |
| 2.4. Requirements and Resource Types                                            | 8  |
| 2.5. Bundles and JBoss ON Servers and Agents                                    | 9  |
| 2.5.1. Resource Support and the Agent Resource Plug-in                          | 9  |
| 2.5.2. Server-Side and Agent Plug-ins for Recipe Types                          | 9  |
| 3. Managing and Deploying Bundles with the JBoss ON CLI                         | 10 |
| 4. Extended Example: Common Provisioning Use Cases (and How They Handle Files)  | 10 |
| 4.1. Deploying A Full Application Server                                        | 11 |
| 4.2. Deploying A Web Application                                                | 11 |
| 4.3. Deploying Configuration Files                                              | 12 |
| 5. Extended Example: Provisioning Applications to a JBoss EAP Server (Planning) | 13 |
| 6. The Workflow for Creating and Deploying a Bundle                             | 15 |
| 7. Creating Ant Bundles                                                         | 16 |
| 7.1. Supported Ant Versions                                                     | 16 |
| 7.2. Additional Ant References                                                  | 17 |
| 7.3. Breakdown of an Ant Recipe                                                 | 17 |
| 7.4. Using Ant Tasks                                                            | 20 |
| 7.4.1. Supported Ant Tasks                                                      | 20 |
| 7.4.2. Using Default, Pre-Install, and Post-Install Targets                     | 20 |
| 7.4.3. Calling Ant Targets                                                      | 20 |
| 7.5. Using Templatized Configuration Files                                      | 21 |
| 7.6. Limits and Considerations for Ant Recipes                                  | 23 |
| 7.6.1. Unsupported Ant Tasks                                                    | 23 |
| 7.6.2. Symlinks                                                                 | 23 |
| 7.6.3. WARNING: The Managed (Target) Directory and Overwriting or Saving Files  | 24 |
| 7.7. A Reference of JBoss ON Ant Recipe Elements                                | 25 |
| 7.7.1. rhq:bundle                                                               | 26 |
| 7.7.2. rhq:input-property                                                       | 26 |
| 7.7.3. rhq:deployment-unit                                                      | 28 |
| 7.7.4. rhq:archive                                                              | 28 |
| 7.7.5. rhq:url-archive                                                          | 29 |
| 7.7.6. rhq:file                                                                 | 31 |
| 7.7.7. rhq:url-file                                                             | 32 |
| 7.7.8. rhq:audit                                                                | 34 |
| 7.7.9. rhq:replace                                                              | 35 |
| 7.7.10. rhq:ignore                                                              | 35 |
| 7.7.11. rhq:fileset                                                             | 36 |
| 7.7.12. rhq:system-service                                                      | 37 |
| 8. Testing Bundle Packages                                                      | 37 |
| 8.1. Installing the Bundle Deployer Tool                                        | 37 |
| 8.2. Using the Bundle Deployer Tool                                             | 38 |
| 9. Provisioning Bundles                                                         | 39 |

|   | 9.1. Uploading Bundles to JBoss ON                           | 39 |
|---|--------------------------------------------------------------|----|
|   | 9.2. Deploying Bundles to a Resource                         | 42 |
|   | 9.3. Viewing the Bundle Deployment History                   | 45 |
|   | 9.4. Reverting a Deployed Bundle                             | 47 |
|   | 9.5. Deploying a Bundle to a Clean Destination               | 49 |
|   | 9.6. Purging a Bundle from a Resource                        | 49 |
|   | 9.7. Upgrading Ant Bundles                                   | 50 |
|   | 9.8. Deleting a Bundle from the JBoss ON Server              | 51 |
| 1 | 0. Managing Resource-Level Content Updates                   | 52 |
|   | 10.1. About Content                                          | 52 |
|   | 10.1.1. What Content Is: Packages                            | 52 |
|   | 10.1.2. Where Content Comes From: Providers and Repositories | 53 |
|   | 10.1.3. Package Versions and History                         | 53 |
|   | 10.1.4. Authorization to Repositories and Packages           | 55 |
|   | 10.2. Creating a Content Source                              | 56 |
|   | 10.2.1. Creating a Content Source (General)                  | 56 |
|   | 10.2.2. Enabling the Default JBoss Patch Content Source      | 58 |
|   | 10.2.3. Creating a Content Source (Local Disk)               | 60 |
|   | 10.3. Managing Repositories                                  | 63 |
|   | 10.3.1. Creating a Repository                                | 64 |
|   | 10.3.2. Linking Content Sources to Repositories              | 65 |
|   | 10.3.3. Associating Resources with the Repository            | 67 |
|   | 10.4. Uploading Packages                                     | 70 |
|   | 10.5. Synchronizing Content Sources or Repositories          | 71 |
|   | 10.5.1. Scheduling Synchronization                           | 72 |
|   | 10.5.2. Manually Synchronizing Content Sources or Resources  | 72 |
|   | 10.6. Tracking Content Versions for a Resource               | 74 |
| 1 | 1. Deploying Applications on Application Servers             | 74 |
|   | 11.1. Setting Permissions for Agent and Resource Users       | 75 |
|   | 11.2. Deploying EAR and WAR Files                            | 75 |
|   | 11.3. Updating Applications                                  | 78 |
|   | 11.4. Deleting an Application                                | 82 |
| 1 | 2. Document Information                                      | 83 |
|   | 12.1. Document History                                       | 83 |
|   |                                                              |    |

## 1. Summary: Using JBoss ON to Deploy Applications and Update Content

One of the core management tools for JBoss Operations Network is to create, update, or remove content from its managed resources. *Content* can be anything associated with a resource or configuration, such as text files, binary files like JARs, EARs, and WARs, patches, and XML files. That content can be deployed on a managed resource to update that resource's configuration, to create a child resource, or to deploy an entirely new application.

There are two ways to manage content for resources:

- Resource-level content through the Content tabs
- Provisioning applications through bundles

Resource-level content allows a specific managed resource, usually a JBoss application server or a web server, to be associated with stored and versioned packages in named repositories. These packages can be uploaded into JBoss ON (so JBoss ON is essentially the content repository), they can be pulled from an external repository, or they can be discovered through agent plug-ins. In other words, there are three actions that resource-level content management can perform:

- It can deliver packages, updates, and patches to a resource.
- It can deploy content to a resource and even create a new child resource. This is particularly useful with web and application servers which can have different contexts as children.
- It can discover the current packages installed on a resource, creating a package digest that administrators can use to manage that asset.

Resource-level content management is limited how far it can be used to create resources. That is why JBoss ON has another system of deploying content, one that allows it to deploy full application servers or to consistently apply content across multiple resources: *provisioning through bundles*.

Bundles are added to the JBoss ON server, so they are not restricted to a single resource. They are deployed to compatible groups of resources, either platforms or JBoss servers (or other resource types which define a bundle target in their plug-in descriptor). This allows multiple resources to be updated at once, using the same content.

Bundle provisioning also allows more flexible and complex deployment options:

- Use Ant calls to perform operations before or after deploying the bundle
- Allow user-defined values or edits to configuration at the time a bundle is provisioned
- Have multiple versions of the same content bundle deployed and deployable to resources at the same time
- Revert to an earlier bundle version

# 2. An Introduction to Provisioning Content Bundles

Provisioning is a way that administrators can define and control applications, from development to production. The ultimate effect of the provisioning system is simplifying how applications are deployed. Administrators can control which versions of the same application are deployed to different resources, from different content sources, within the same application definition (the *bundle definition*). Resources can be reverted to different versions or jump ahead in deployment.

*Provisioning* takes one set of files (*a bundle*) and then pushes it to a platform or an application server (*the destination*). There are more complex ways of defining the content, the destinations, and the rules for that deployment, but the core of the way that provisioning handles content is to take versioned bundles and send it to the designated resource.

Provisioning works with compatible groups, not individual resources. Administrators can define groups based on disparate environments and consistently apply application changes (upgrades, new deployments, or reversions) across all group members, simultaneously.

And the type of content which can be deployed, itself, is flexible. A bundle can contain raw configuration files, scripts, ZIP archives, JAR files, or full application servers — the definition of *content* is fairly loose.

This is in contrast to the resource-level content management in JBoss ON. The type of content is relatively limited. Patches or configuration is applied per-resource. New applications can only be deployed as children of existing resources and it has to be another resource type.

Provisioning focuses on application management, not purely resource management.

#### 2.1. Bundles: Content and Recipes

A *bundle* is a set of content, packaged in an archive. In real life, a bundle is usually an application, but it can also contain a set of configuration files, scripts, libraries, or any other content required to set up an application or a resource.

The purpose of a bundle is to take that defined set of content and allow JBoss ON to copy it onto a remote resource. The provisioning process basically builds the application on the targeted resource, so in that sense, the bundle is an application distribution. Each bundle version has its own *recipe* which tells JBoss ON what files exist in the bundle, any *tokens* which need to have real values supplied at deployment, and how to handle the bundle and existing files on the remote machine.

The recipe, configuration files, and content are all packaged together into the bundle. This is usually a ZIP file, which the agent unpacks during provisioning.

As with other content managed in JBoss ON, the bundle is versioned. Different versions can be deployed to different resources, which is good for handling different application streams in different environments (say, QA and production). Versioning bundles also allows JBoss ON to revert or upgrade bundles easily.

The bundle can contain almost any kind of content, but it has to follow a certain structure for it to be properly deployed by JBoss ON. The recipe is an Ant build file called **deploy.xml**; this must always be located in the top level of the bundle archive.

Past the placement of the recipe, the files and directories within the bundle can be located anywhere in the archive. In fact, the files do not necessarily need to be included in the bundle file at all; when the bundle is created, any or all files for the bundle can be pulled off a URL, which allows the content to be taken from an SVN or GIT repository, FTP server, or website.

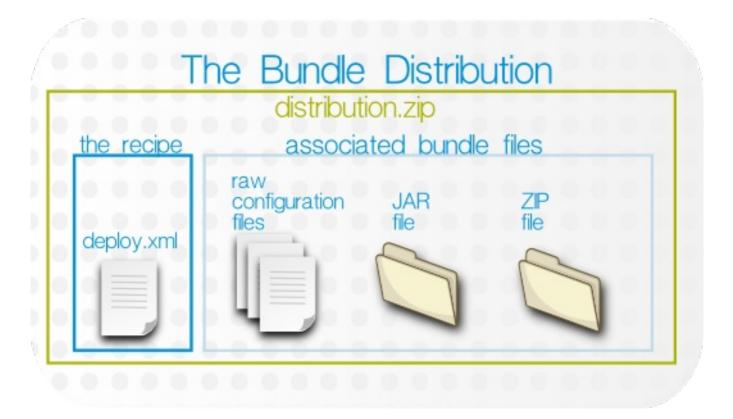

Figure 1. Bundle Layout

The bundle archive can contain other archives, such as JAR, WAR, and ZIP files. Provisioning uses Ant to build out bundles on the target machine, so any files which Ant can process can be processed as part of the bundle. The Ant provisioning system can process WAR, JAR, and ZIP archive files.

#### 2.2. Destinations (and Bundle Deployments)

Uploading a bundle to JBoss ON does not push the bundle anywhere, so it is not automatically associated with a resource or group. (Bundles, unlike content, is resource-independent. It exists as its own definition in JBoss ON, apart from the inventory.) When the bundle is actually provisioned, then the provisioning wizard prompts for the administrator to define the *destination*.

A destination is the place where bundles get deployed. The destination is the combination of three elements:

- A compatible resource group (of either platforms or JBoss servers)
- A base location, which is the root directory to use to deploy the bundle. Resource plug-ins define a base location for that specific resource type in the **<bundle-target>** element. This can be the root directory or, for JBoss servers, common directories like the profile directory. There may be multiple available base locations.
- The *deployment directory*, which is a subdirectory beneath the base directory where the bundle content is actually sent.

For example, an administrator wants to deploy a web application to a JBoss EAP 5 server, in the **deploy/myApp/** directory. The JBoss AS5 plug-in defines two possible base locations, one for the installation directory and one for the profile directory. The administrator chooses the profile directory, since the application is an exploded JAR file. The agent then derives the real, absolute path of the application from those three elements:

JBoss AS group + {\$PROFILE\_DIR} + deploy/myApp/

If the PROFILE\_DIR is /opt/jbossas/default/server/, then the destination is:

/opt/jbossas/default/server/deploy/myApp/

If the same resource group contains a JBoss EAP instance running on a Windows server, with a *PROFILE\_DIR* of **C:\jbossas\server\**, then the path is derived slightly differently, appropriate for the platform:

#### C:\jbossas\default\server\deploy\myApp

It is up to the agent, based on the platform and resource information for its inventory, to determine the absolute path for the destination to which the bundle should be deployed.

Once a bundle is actually deployed to a destination, then that association — bundle version and destination — is the *bundle deployment*.

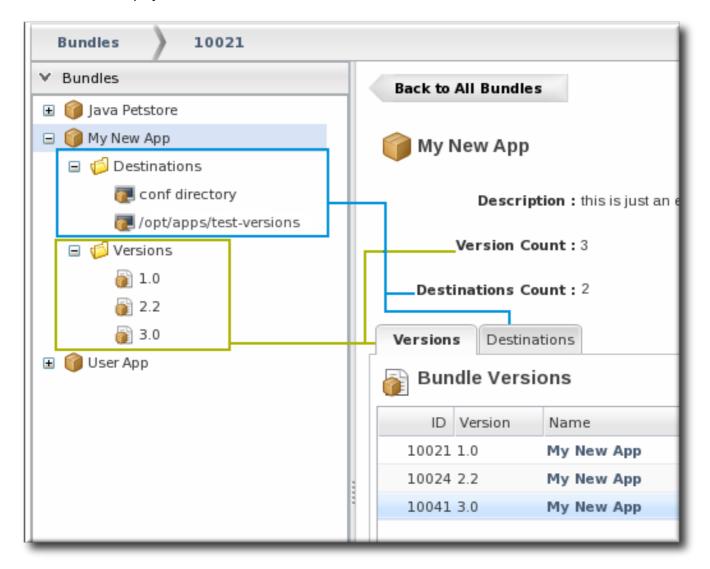

Figure 2. Bundles, Versions, and Destinations

#### 2.3. File Handling During Provisioning

- Behavior at Deployment
- Bundles and Subdirectories

#### Files Added After the Bundle Is Deployed

#### **Behavior at Deployment**

A bundle file contains a set of files and directories that should be pushed to a resource. However, the provisioning process does not merely copy the files over to the deployment directory. Provisioning treats a bundle as, essentially, a template that defines the entire content structure for the target (root) directory.

For example, a bundle contains these files:

```
app.conf
lib/myapp.jar
```

If the root directory is **deploy/myApp/**, then the final configuration is going to be:

```
deploy/myApp/app.conf
deploy/myApp/lib/myapp.jar
```

By default, if there are any files in **deploy/myApp/**, then they will be removed before the bundle is copied over, so that the deployment directory looks exactly the way the bundle is configured.

For an application-specific destination, like **deploy/myApp/**, then that behavior is totally acceptable because the defined application content should be the only content in that directory. However, bundles can contain a variety of content and can be deployed almost anywhere on a platform or within a JBoss server. In a lot of real life infrastructures, the directory where the bundle is deployed may have existing data that should be preserved.

The deployment directory is the *root directory* for the bundle. The recipe for the bundle can define a parameter that tells the provisioning process how to handle data in that root directory — specifically, should it ignore (preserve) existing files and subdirectories in the root directory, or should it *manage* the root directory and make it match the bundle structure.

The *manageRootDir* option in the recipe tells the provisioning system whether to delete everything and force the directory to match the bundle content. The default is for that to be true, for the bundle to define the content and structure of the root directory. If the data in that directory must be saved, the **manageRootDir** option car be set to false, which means that provisioning will copy over the bundle and create the appropriate files and subdirectories, but it will not manage (remove) the existing content in the directory.

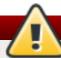

#### Warning

If you deploy a bundle to a high level directory like **/etc** on a platform or a critical directory like **deploy/** or **conf/**, then all of the existing files and subdirectories in that directory are deleted. This can cause performance problems or data loss.

#### **Bundles and Subdirectories**

Even if the **manageRootDir** option is set to false, subdirectories and files contained in the bundle are always managed by the bundle, even if they existed before the bundle was deployed.

For example, the **deploy**/ directory has this layout before any bundle is deployed:

deploy/
deploy/notes.txt
deploy/myApp1/

```
deploy/myApp2/
deploy/myApp2/first.txt
```

A bundle is created with this layout:

```
myApp2/
myApp2/foo.txt
myApp2/bar.txt
```

If manageRootDir is set to false, the existing files in the deploy/ remain untouched, except for what is in the myApp2/ subdirectory, because that directory is defined by the bundle. So, the final directory layout is this:

```
deploy/ (ignored)
deploy/notes.txt (ignored)
deploy/myApp1/ (ignored)
deploy/myApp2/ (managed)
myApp2/foo.txt (managed)
myApp2/bar.txt (managed)
```

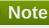

Any existing content in the root directory is backed up before it is deleted, so it can be restored later.

The backup directory is /home/.rhqdeployments/resourceID/backup.

#### Files Added After the Bundle Is Deployed

After the initial deployment, there can be instances where files are added to the deployment directory, such as log files or additional data.

Within the deployment directory, the provisioning process overwrites any bundle-associated files with the latest version and removes any files that are not part of the bundle. Log files and other data — as with the root directory — need to be preserved between upgrades. Those known files and directories can be called out in the recipe using the <rhq:ignore> element, which tells the provisioning process to ignore those files within the deployment directory.

Setting these options in the recipe is described in <u>Section 7.6.3</u>, "WARNING: The Managed (Target) <u>Directory and Overwriting or Saving Files</u>".

#### 2.4. Requirements and Resource Types

By default, three resource types support bundles:

- Platforms, all types
- JBoss EAP 6 (AS 7) standalone servers [1]
- JBoss EAP 5 and any server which uses the JBoss AS 5 plug-in
- JBoss EAP 4 (deprecated)

Bundle support is defined in the plug-in descriptor, so custom plug-ins can be created that add bundle support for those resource types. For examples of writing agent plug-ins with bundle support, see "Writing Custom JBoss ON Plug-ins."

#### 2.5. Bundles and JBoss ON Servers and Agents

#### 2.5.1. Resource Support and the Agent Resource Plug-in

Whether provisioning is supported is defined in the resource type. For a resource type to allow provisioning, the resource plug-in descriptor must defined a *bundle target*. That is the indication to the agent the provisioning is supported.

Every resource plug-in descriptor defines a *base directory*, the root for all deployments, apart from provisioning configuration. For platforms, this is the root directory. For servers, it is usually the installation directory. The **<bur>
bundle-target>** can use the already-configured base directory or it can set different directories to use. In the example, two directories — the **deploy/** and **lib/** directories — are given as supported base directories. When a bundle definition is created, the wizard offers the choice of which directory to use.

#### 2.5.2. Server-Side and Agent Plug-ins for Recipe Types

By default, JBoss ON supports one type of recipe, an Ant build file. However, other types of recipes could be supported because the recipe type is defined in a pair of plug-ins, one for the server and one for the agent.

The server-side plug-in tells the JBoss ON server how to manage bundles and destinations for that type of recipe.

The agent plug-in creates a child resource for the platform which is used to perform provisioning operations on the platform or target resource. For example, Ant bundles are actually deployed by the special JBoss ON resource, *Ant Bundle Handler*. This resource is added automatically to platforms as a child resource to enable Ant-based provisioning.

#### Note

Since recipe type support is implemented on the agent side through a special resource, that resource must exist in the JBoss ON inventory for it to perform provisioning. For example, without the Ant bundle handler in the inventory for a platform, JBoss ON cannot perform provisioning on that platform.

Administrators do not have to interact directly with the Ant bundle handler resource, but that child resource must be present in the platform's inventory for Ant provisioning to work.

# 3. Managing and Deploying Bundles with the JBoss ON CLI

Both uploading bundles to JBoss ON and deploying bundles to resources can be performed using the JBoss ON CLI.

The ability to script bundle deployments is very powerful, because it allows content or configuration updates, even new application servers, to be deployed automatically based on activity in other resources across JBoss ON. This is particularly useful with using JBoss ON CLI scripts in response to an alert:

- A new JBoss application server can be deployed when an existing JBoss server experiences a heavy load or decreased performance.
- Configuration files for a selected snapshot image can be immediately deployed to a platform or JBoss server to remedy configuration drift, in response to a drift alert.
- A new web context can be deployed when another web is disabled within a **mod\_cluster** domain.

Scripting also allows updates to be applied on schedule, such as having daily or weekly scheduled updates to a QE environment — which is also useful because the bundle content can be pulled from a GIT or SVN repository used by a build system first, and then deployed for testing.

The bundles API is in the Javadocs at <a href="http://docs.redhat.com/docs/en-US/JBoss">http://docs.redhat.com/docs/en-US/JBoss</a> Operations Network/100/html/API Guides/index.html.

# 4. *Extended Example*: Common Provisioning Use Cases (and How They Handle Files)

<u>Section 2, "An Introduction to Provisioning Content Bundles"</u> describes the different elements in the bundles and provisioning system — but what is provisioning really for? There are a handful of common use cases that illustrate how provisioning works in a real environment.

- Deploying a full application server
- Deploying a web application to an application server
- Deploying configuration files

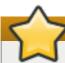

#### **Important**

One thing to remember for all of this is that bundles take content from point A (JBoss ON) and send it to point B (the destination). This is not a simple copy operation (Section 2.3, "File Handling During Provisioning"). The provisioning system, by default, makes the destination, point B, match exactly how the directory in the bundle is laid out. This means adding or editing files, creating or deleting subdirectories, and deleting any existing content from the destination.

That concept of managing the layout and content of the destination influences the ways and effects of deploying content.

# 4.1. Deploying A Full Application Server

#### **Bundle Details**

This is the core use for the provisioning system, deploying an entire application server. This bundle contains the complete configuration stack for a server like JBoss EAP (or Tomcat or Apache). The bundle contains all of the files used by the application — the JAR and configuration files and scripts for the EAP server, and all EAR or WAR web applications that are to be deployed on that EPA instance. All of the application server and web app files and directories are zipped into an archive, with the **deploy.xml** which defines the Ant recipe.

#### **File Handling Details**

Because this is a complete application server, it will be deployed into its own, new (or empty) directory, such as **/opt/my-application**. That directory will be dedicated to the application server, so it will be entirely *managed* by the bundle.

There is an attribute in the recipe called *manageRootDir* which tells the bundle system how to deploy content. For deploying a full application server, the bundle system should have complete control over the directory, so **manageRootDir** is set to true. This means:

- Only files and subdirectories in the bundle distribution file will be in the root directory.
- Any existing files or subdirectories will be deleted.
- If files or subdirectories are added to the root directory, then they will be deleted when the bundle is updated or redeployed, unless those files are explicitly ignored (a setting in the recipe).

#### 4.2. Deploying A Web Application

Instead of deploying a full application server, it is possible to deploy a web application to the application server. However, this takes an understanding of the directory layout of both the application server and the web application.

For example, this is the deployment directory path for the application server:

/opt/my-application/deploy

The goal is to deploy a new web app, myApp1.war to the deploy/ directory.

/opt/my-application/deploy/myapp1.war/

#### **Bundle Details**

In this case, the bundle file contains only the WAR file itself and the **deploy.xm1** recipe.

#### **File Handling Details**

Unlike the application server, when deploying the web app, there are or could be other web apps also in the deploy/ directory. The bundle system, then, should not manage the root directory, meaning existing or new files should be allowed within the root directory even if they are not included in the bundle.

The intent here is not to manage all of the content in the directory but to add to that content by deploying the WAR file. So, the recipe should specify manageRootDir=false, which tells the provisioning system to leave alone any existing files in the directory that are outside the bundle.

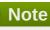

Setting manageRootDir=false only preserves files outside the bundle deployment. If the bundle directory is deploy/myApp/, then any files in deploy/myApp/ or subdirectories like deploy/myApp/WEB-INF/ will be overwritten or removed when the bundle is deployed. The subdirectories defined in the bundle distribution are still entirely managed by the bundle system.

One other consideration is that only one bundle can be deployed to a root directory. If there are multiple web applications to be deployed to the same EAP server and all of them will be managed by the provisioning system, then there are two options:

- Include all of the web applications in the same bundle distribution. For example, to deploy myApp1.war and myApp2.war to the deploy/ directory, both WAR files can be included in the same bundle and deployed to deploy/myApp1.war/ and deploy/myApp2.war/ simultaneously.
- It may not be possible to roll all of the web apps into the same bundle. Instead of using deploy/ as the root directory, there could be two different bundle distributions that use a subdirectory as the root directory. For example, the first web app could use deploy/myApp1/ so that the final deployment is deploy/myApp1/myApp1.war/, while the second app uses deploy/myApp2/, resulting in deploy/myApp2/myApp2.war/.

This allows the two web applications to be deployed, updated, and reverted independently of each other.

#### 4.3. Deploying Configuration Files

Another common scenario is deploying configuration files to an application server (or even another resource, like a platform), using bundles.

This is very similar to deploying a web application. If JBoss ON deploys a bundle to a given directory, it expects to manage the content within that directory and all content within any subdirectories defined in the bundle. With configuration files, it is critical that you understand and include all of the configuration files in the bundle or critical files could be removed.

For example, an administrator creates a bundle to deploy two configuration files:

- New login configuration, in server/default/conf/login-config/xml
- New JMX console users, in server/default/conf/props/jmx-console.properties

The root directory is the **conf**/ directory for the application server.

#### **Bundle Details**

The bundle must contain *all* of the files that are expected to be in the **conf/login-config/** and **conf/props/** subdirectories, not just the two new files that the administrator wants to use. Additionally, the **manageRootDir** parameter in the recipe must be set to **false** so that all of the existing configuration files in the root directory, **conf/**, are preserved.

#### **File Handling Details**

As with deploying a web app, the intent is to add new content, not to replace existing content. Setting manageRootDir=false only preserves files outside the bundle deployment. However, because there are two subdirectories defined in the bundle, JBoss ON will manage all of the content in those subdirectories. This means:

- The recipe has to have **manageRootDir=false** set for the bundle to preserve the other files in the **conf**/ root directory.
- Any files in the subdirectories of the bundle **conf/log-config/** and **conf/props/** will be overwritten when the bundle is deployed. The provisioning process can ignore files in the root directory, but it always manages (meaning, updates, adds, or deletes) files in any subdirectories identified in the bundle so that they match the content of the bundle.
- Existing files in the **conf/log-config/** and **conf/props/** subdirectories must be included in the bundle distribution.

#### **Note**

There is an alternative to including all of the configuration files in the bundle distribution.

The bundle, containing only the new files, could be deployed to a separate directory, like **/opt/bundle/**. Then, an Ant post-install task can be defined in the recipe that copies the configuration files from the root directory into the application server's **conf/** directory.

# 5. Extended Example: Provisioning Applications to a JBoss EAP Server (Planning)

#### The Setup

Tim the IT Guy at Example Co. has to manage the full application lifecycle for Example Music's online band management application, MusicApp. There are two environments: one for QA and one for the live site. Both environments contain a mix of Windows and Linux servers.

Tim wants to deploy the latest development version weekly to the QA environment, based on the most current build in their development GIT repo. He wants the most stable version of the application to be deployed to the production environment, based on a static package.

#### What to Do

The best plan for Tim is to work backwards, starting with the way he wants his ideal QA and production environments to be configured.

Tim's first step is to identify his destinations, based on his environments. Because he has two separate environments, he wants to create two separate groups, one for QA and one for production. MusicApp runs on a JBoss server, so his compatible groups will be for the JBoss AS/EAP resources rather than platforms.

Additionally, the needs for each of his environments is different:

- The QA environment needs ...
  - New builds directly from the GIT repository, every week.
  - A completely clean directory to begin from with every deployment.
  - There is a separate QA environment for each of Example Co.'s web applications, so MusicApp is the only application running on those specific servers.
- The production environment needs ...
  - A stable build that can be safely stored in JBoss ON.
  - To save historic data. The production environment has both log directories and user-supplied data directories that need to be preserved between application upgrades.
  - A couple of different web applications run on the same production servers.

The application itself is the same for both environments. Instance-specific configuration — port numbers, the application name, the machine IP address — are based on tokens that are realized when the application is deployed. The JAR files contained in the bundle should be extracted at the time the application is deployed, with the exception of one client which site members can either install or launch locally.

Tim decides to use different versions of the same bundle, labeling the QA versions as *devel* and the production versions as *stable*.

There are some similarities between the devel and stable bundle recipes:

- MusicApp should be deployed to the **deploy**/ directory, but because it is not the only application that they run, it will have its own webapp context subdirectory. While this is not strictly necessary in the devel environment (where MusicApp is the only application), this maintains consistency with the final deployment destination.
- ▶ Both recipes will configure the application JAR file, MusicApp.jar, to be exploded when it is deployed.
- The client archive file, MyMusic.jar, will not be exploded (<rhq:file ... exploded="false">).
- Tokens are defined in the raw configuration files and the recipe for the port numbers, IP addresses, and application names.

And then there are differences in the recipes, related to how the devel and stable versions should handle existing files.

- The QA environment always requires a pristine deployment. This requires three settings:
  - The manageRootDir value is always true, so no existing files are preserved during the initial deployment.
  - No <rhq:ignore> elements are set, so no generated files are preserved during an upgrade.
  - The cleanDeployment option is always set in the JBoss ON CLI script that automates deployments. This removes all bundle-associated files in the directory before deploying the new bundle.
- The production environment needs to preserve its existing data between upgrades, which requires two settings:
  - The manageRootDir value is always false, which preserves existing files during the initial deployment.

Two <rhq:ignore> elements are set, one for the log directory and one for the data directory containing the site member uploads.

The last significant action comes when the bundles are actually uploaded to JBoss ON.

Version 1 of the application is already stable and complete, so Tim creates the first bundle as a stable version. He packages the **deploy.xml** with the other application files in a ZIP file and uploads the entire bundle directly to JBoss ON, so it is stored in the JBoss ON database.

Version 2 is a devel version. The QA environment requires frequent updates based on the latest build in GIT. Tim uploads the **deploy.xml** separately, but he points the provisioning wizard to the GIT URL for all of the associated packages. When the bundle is deployed, JBoss ON takes the packages from the repository.

#### The Results

Tim deployed version 1 of the bundle to the production environment, and he deployed version 2 to the QA environment.

This means that Tim has deployed different versions of the same application, pulled from different sources, to different resources. If he ever has a problem with the production server, he can simply revert it to the last stable version.

Additionally, he can script bundle deployments to the QA environment, so his tests can be fully automated.

# 6. The Workflow for Creating and Deploying a Bundle

- 1. Identify what files belong in the archive, such as an application server, an individual web application, configuration files for drift management, or other things.
- Determine how the location where the bundle will be deployed will be handled. Existing files and directories can be overwritten or preserved, depending on the definitions in the recipe. This is covered in Section 2.3, "File Handling During Provisioning" and Section 7.6.3, "WARNING: The Managed (Target) Directory and Overwriting or Saving Files".
- 3. Identify what information will be deployment-specific, such as whether the deployed content will require a port number, hostname, or other setting. Some of these values can use tokens in the configuration file and the provisioning process can interactively prompt for the specific value at deployment time.

Tokens are covered in Section 7.5, "Using Templatized Configuration Files".

- 4. Create the content which will be deployed.
- 5. Create an Ant recipe, named **deploy.xml**. The recipe defines what content and configuration files are part of the bundle and how that content should be deployed on the bundle destination. Pre- and post-install targets are supported, so there can be additional processing on the local system to configure or start services as required.

Ant recipes and tasks are covered in <u>Section 7.3</u>, "<u>Breakdown of an Ant Recipe</u>" and <u>Section 7.4</u>, "Using Ant Tasks".

6. After the bundle content, configuration file, and recipe are created, compress all of those files into a bundle archive. This must have the deploy.xml recipe file in the top level of the directory and then the other files in the distribution, relative to that deploy.xml file. This is illustrated in <a href="Section 2.1">Section 2.1</a>, "Bundles: Content and Recipes".

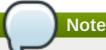

JBoss ON allows JAR and ZIP formats for the bundle archive.

- 7. Optionally, verify that the bundle is correctly formatted by running the bundle deployer tool. This is covered in Section 8, "Testing Bundle Packages".
- 8. Create the groups of resources to which to deploy the bundle.
- 9. Upload the bundle to the JBoss ON server, as described in <u>Section 9.1, "Uploading Bundles to JBoss ON".</u>
- 10. Deploy the bundle to the target groups, as described in <u>Section 9.2, "Deploying Bundles to a Resource"</u>.

## 7. Creating Ant Bundles

*Bundles* are archive files that is stored on the server and then downloaded by an agent to deploy to a platform or resource. A bundle distribution is comprised of two elements:

- An Ant recipe file named deploy.xml
- Any associated application files. These application files can be anything; commonly, they fall into two categories:
  - Archive files (JAR or ZIP files)
  - Raw text configuration files, which can include tokens where users define the values when the bundle is deployed

#### Note

The process and guidelines for actually creating an Ant recipe are outside the scope of this documentation. This document outlines the options and requirements for using Ant recipes *specifically* to work with the JBoss ON provisioning system.

For basic instructions, options, and tutorials for writing Ant tasks, see the Apache Ant documentation at <a href="http://ant.apache.org/manual/index.html">http://ant.apache.org/manual/index.html</a>.

#### 7.1. Supported Ant Versions

Table 1, "Ant Versions" lists the supported Ant and Ant Task versions.

**Table 1. Ant Versions** 

| Software    | Version |  |
|-------------|---------|--|
| Ant         | » 1.8.0 |  |
| Ant-Contrib | » 1.0b3 |  |

#### 7.2. Additional Ant References

Provisioning relies on Ant configuration and tasks, so a good understanding of the Ant build process is beneficial. There are several resources for additional Ant information:

- Apache Ant documentation main page
- Apache Ant documentation for the build file
- Liquibase Database Schema Tasks
- Ant Contrib Tasks

#### 7.3. Breakdown of an Ant Recipe

The Ant recipe for JBoss ON bundles is the same basic file as a standard Apache Ant file and is processed by an integrated Ant build system in JBoss ON. This Ant recipe file must be bundled in the top directory of the distribution ZIP file and be named **deploy.xml**.

The JBoss ON Ant recipes allows all of the standard tasks that are available for Ant builds, which provides flexibility in scripting a deployment for a complex application. The JBoss ON Ant recipe *must* also provide additional information about the deployment that will be used by the provisioning process; this includes information about the destination and, essentially, metadata about the application itself.

#### **Example 1. Simple Ant Recipe**

For provisioning, the Ant recipe is more of a definition file than a true script file, although it can call Ant targets and do pre- and post-provisioning operations. As with other Ant scripts, the JBoss ON Ant recipe uses a standard XML file with a project> root element and defined targets and tasks. The elements defined in the rhq:bundle> area pass metadata to the JBoss ON provisioning system when the project is built.

The first part of the **deploy.xml** file simply identifies the file as an an script and references the provisioning Ant elements.

```
<?xml version="1.0"?>
cproject name="test-bundle" default="main"
   xmlns:rhq="antlib:org.rhq.bundle">
```

The next element identifies the specific bundle file itself. The provisioning system can manage and deploy multiple versions of the same application; the <rhq:bundle> element contains information about the specific version of the bundle (including, naturally enough, an optional version number).

```
<rhq:bundle name="Example App" version="2.4" description="an example
bundle">
```

All that is *required* for a recipe is the **<rhq:bundle>** element that defines the name of the application. However, the bundle element contains all of the information about the application and, importantly, how the provisioning system should handle content contained in the application.

The first item to address is any *templatized property* that is used in a configuration file. This is covered in Section 7.5, "Using Templatized Configuration Files". Any token used in a configuration file must be defined in the recipe for it to be realized (to have a value supplied) during provisioning. For the *port* token defined in Section 7.5, "Using Templatized Configuration Files", the <rhq:input-property>

element identifies it in the recipe. The *name* argument is the *input\_field* value in the token, the *description* argument gives the field description used in the UI and the other arguments set whether the value is required, what its allowed syntax is, and any default values to supply. (This doesn't list the files which use tokens, only the tokens themselves.)

There is a single element which identifies all of the content deployed by the bundle, the <rhq:deployment-unit> element. The entire application — its name, included ZIP or JAR files, configuration files, Ant targets — are all defined in the <rhq:deployment-unit> parent element.

The name and any Ant targets are defined as arguments on <rhq:deployment-unit> directly. In this, the name is appserver, and one preinstall target and one postinstall target are set.

```
<rhq:deployment-unit name="appserver"
preinstallTarget="preinstall" postinstallTarget="postinstall"
manageRootDir="false">
```

There is one other critical element on the <rhq:deployment-unit> element: the manageRootDir argument. Provisioning doesn't simply copy over files; as described in <a href="Section 2.3">Section 2.3</a>, "File Handling During Provisioning", it remakes the directory to match what is in the bundle. If there are any existing files in the deployment directory when the bundle is first deployed, they are deleted by default. Setting manageRootDir to false means that the provisioning process does not manage the deployment directory — meaning any existing files are left alone when the bundle is deployed.

Any existing content in the root directory is backed up before it is deleted, so it can be restored later. The backup directory is **/home/.rhqdeployments/***resourcelD/***backup**.

Any configuration file is identified in an <rhq:file> element. The *name* is the name of the configuration file *within the bundle*, while the **destinationFile** is the relative (to the deployment directory) path and filename of the file after it is deployed.

```
<rhq:file name="test-v2.properties"
destinationFile="conf/test.properties" replace="true"/>
```

Bundles can contain archive files, either ZIP or JAR files. Every archive file is identified in an <rhg:archive> element within the deployment-unit. The <rhg:archive> element does three things:

- Identify the archive file by name.
- Define how to handle the archive. Simply put, it sets whether to copy the archive over to the destination and then leave it as-is, still as an archive, or whether to extract the archive once it is deployed. This is called *exploding* the archive. If an archive is exploded, then a postinstall task can be called to move or edit files, as necessary.
- Identify any files within the archive which contain tokens that need to be realized. This is a child element, <rhq:fileset>. This can use wildcards to include types of files or files within subdirectories or it can explicitly state which files to process.

Another possible child element sets how to handle any files within the deployment directory that are not part of the bundle. For example, the application may generate log files or it may allow users to upload content. By default, the provisioning process cleans out a directory from non-bundle content every time a bundle is provisioned. However, logs, user-supplied data, and other types of files are data that should remain intact after provisioning. Any files or subdirectories which should be ignored by the provisioning process (and therefore preserved) are identified in the <rhq:ignore> element. In this case, any \*.log files within the logs/ directory are saved.

This only applies to upgrading a bundle, meaning *after* the initial deployment.

The last elements set the Ant tasks to run before or after deploying the content, as identified initially in the <rhq:deployment-unit> arguments. Most common Ant tasks are supported (as described in Section 7.4, "Using Ant Tasks"). This uses a preinstall task to print which directory the bundle is being deployed to and whether the operation was successful. The postinstall task prints a message when the deployment is complete.

```
<target name="main" />
   <target name="preinstall">
        <echo>Deploying Test Bundle v2.4 to ${rhq.deploy.dir}...</echo>
cproperty name="preinstallTargetExecuted" value="true"/>
<rhq:audit status="SUCCESS" action="Preinstall Notice"</pre>
info="Preinstalling to ${rhq.deploy.dir}" message="Another optional
message">
 Some additional, optional details regarding
 the deployment of ${rhq.deploy.dir}
</rhq:audit>
   </target>
   <target name="postinstall">
        <echo>Done deploying Test Bundle v2.4 to ${rhq.deploy.dir}.
        cproperty name="postinstallTargetExecuted" value="true"/>
   </target>
</project>
```

Section 7.7, "A Reference of JBoss ON Ant Recipe Elements" lists the different JBoss ON elements in the Ant recipe file. For information on standard Ant tasks, see the Apache Ant documentation.

#### 7.4. Using Ant Tasks

An Ant bundle distribution file is just an Ant recipe and its associated files. As <a href="Example 1">Example 1</a>, "Simple Ant Recipe" shows, the Ant recipe is the expected <a href="deploy.xml">deploy.xml</a> file with some JBoss ON-specific elements. An Ant bundle distribution file supports more complex Ant configuration, including Ant tasks and targets.

#### 7.4.1. Supported Ant Tasks

Any standard Ant task can be run as part of the Ant bundle provisioning (with the exception of **<antcall>** and **<macrodef>**). This includes common commands like **echo**, **mkdir**, and **touch** — whatever is required to deploy the content fully.

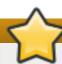

#### **Important**

The <antcall> element cannot be used with the Ant recipe. <antcall> calls a target within the deploy.xml file, which loops back to the file, which calls the <antcall> task again, which calls the deploy.xml file again. This creates an infinite loop.

To perform the same operations that would be done with **<antcall>**, use the **<ant>** task to reference a separate XML file which contains the custom Ant targets. This is described in Section 7.4.3, "Calling Ant Targets".

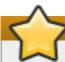

#### **Important**

The **macrodef** call, and therefore macro definitions, are not supported with Ant bundles.

Along with the standard Ant tasks, Ant bundle recipes can use optional Ant tasks:

- Liquibase Database Schema Tasks
- Ant Contrib Tasks

#### 7.4.2. Using Default, Pre-Install, and Post-Install Targets

As with other Ant tasks, the **<project>** allows a default target, which is required by the provisioning system. This is a no-op because the Ant recipe mainly defines the metadata for and identifies files used by the provisioning process. Other operations aren't necessary. This target is required by Ant, even though it is a no-op target. Use pre- and post-install targets to perform tasks with the bundle before and after it is unpacked.

For example:

```
<target name="main" />
```

Additionally, JBoss ON provisioning tasks can define both pre- and post-install targets. This allows custom tasks, like simple progress messages or setting properties.

#### 7.4.3. Calling Ant Targets

As mentioned in <u>Section 7.4.1</u>, "Supported Ant <u>Tasks</u>", using **<antcall>** does not work in an Ant bundle recipe; it self-referentially calls the **<rhq:bundle>** task in an infinite loop. However, it is possible to process tasks that are *outside* the default target. This can be done using pre- and post install targets (<u>Section 7.4.2</u>, "Using Default, Pre-Install, and Post-Install Targets").

1. In **deploy.xml** for the Ant recipe, add a < rhq: deployment - unit > element which identifies the Ant target.

```
<rhq:deployment-unit name="jar" postinstallTarget="myExampleCall">
```

2. Then, define the target.

3. Create a separate **another.xml** file in the same directory as the **deploy.xml** file. This file contains the Ant task.

#### 7.5. Using Templatized Configuration Files

A bundle can contain configuration files for an application. These configuration files can use hard-coded values or they can use *tokens* that are filled in (automatically or with user-supplied values) when the bundle is actually deployed.

# Note

For a user-defined token to be realized, it must be referenced in the recipe so that the bundle deployment wizard will prompt for the value, using the <rhq:input-property> key in the Ant recipe. For examples, see Section 7.7.2, "rhq:input-property" and Example 1, "Simple Ant Recipe".

User-defined tokens can be any property; the values are supplied through the provisioning UI and inserted into the templatized configuration file.

The token key is a simple attribute-value assertion, with the *input\_field* as the element in the UI and the *property* being the value in the configuration file. The property of user-defined tokens must contain only alphanumeric characters, an underscore ( ), or a period (.); no other characters are allowed.

```
input_field=@@property@@
```

For example, to set a port number token in a configuration file, define the property:

```
port=@@listener.port@@
```

The user-defined token then must be noted in the recipe, so that the provisioning process knows to realize the phrase. To configure a property in an Ant recipe, add a <rhq:input-property> key in the Ant XML file.

For example:

```
<rhq:input-property
name="listener.port"
... />
```

The provisioning wizard prompts for a value for all of the user-defined tokens referenced in the recipe.

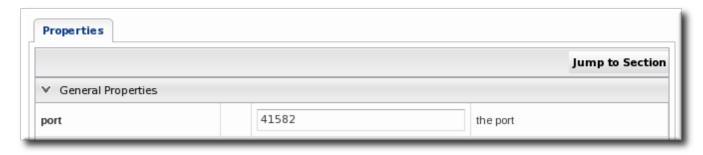

**Figure 3. Port Token During Provisioning** 

Along with user-defined variables that can be specified in the recipe file, there are variables that are made implicitly available to recipes. These tokens can be used in a templatized file as a user-defined variable without having to define the token template in the recipe itself.

**Table 2. Variables Defined by JBoss ON** 

| Token           | Description                                                |
|-----------------|------------------------------------------------------------|
| rhq.deploy.dir  | The directory location where the bundle will be installed. |
| rhq.deploy.id   | A unique ID assigned to the specific bundle deployment.    |
| rhq.deploy.name | The name of the bundle deployment.                         |

Additionally, some tokens can be realized by the provisioning process pulling information from the local system. These values, listed in <u>Table 3</u>, "<u>System-Defined Tokens</u>", are taken either from the Java API or from Java system properties. They can be inserted directly in the templatized configuration file without having to put a corresponding entry in the recipe. For example:

```
@@rhq.system.hostname@@
```

**Table 3. System-Defined Tokens** 

| Token Name          | Taken From | Java API                             |
|---------------------|------------|--------------------------------------|
| rhq.system.hostname | Java API   | SystemInfo.getHostname()             |
| rhq.system.os.name  | Java API   | SystemInfo.getOperatingSystemN ame() |

| Token Name                                                    | Taken From           | Java API                                                                 |
|---------------------------------------------------------------|----------------------|--------------------------------------------------------------------------|
| rhq.system.os.version                                         | Java API             | SystemInfo.getOperatingSystemV ersion()                                  |
| rhq.system.os.type                                            | Java API             | SystemInfo.getOperatingSystemT ype().toString()                          |
| rhq.system.architecture                                       | Java API             | SystemInfo.getSystemArchitectur e()                                      |
| rhq.system.cpu.count                                          | Java API             | SystemInfo.getNumberOfCpus()                                             |
| rhq.system.interfaces.java.addres<br>s                        | Java API             | InetAddress.getByName(SystemI<br>nfo.getHostname()).getHostAddre<br>ss() |
| rhq.system.interfaces.network_ad apter_name.mac               | Java API             | NetworkAdapterInfo.getMacAddre ss()                                      |
| rhq.system.interfaces.network_ad<br>apter_name.type           | Java API             | NetworkAdapterInfo.getType()                                             |
| rhq.system.interfaces.network_ad apter_name.flags             | Java API             | NetworkAdapterInfo.getAllFlags()                                         |
| rhq.system.interfaces.network_ad apter_name.address           | Java API             | NetworkAdapterInfo.getUnicastAd dresses().get(0).getHostAddress()        |
| rhq.system.interfaces.network_ad apter_name.multicast.address | Java API             | NetworkAdapterInfo.getMulticastAddresses().get(0).getHostAddress()       |
| rhq.system.sysprop.java.io.tmpdir                             | Java system property |                                                                          |
| rhq.system.sysprop.file.separator                             | Java system property |                                                                          |
| rhq.system.sysprop.line.separator                             | Java system property |                                                                          |
| rhq.system.sysprop.path.separato                              | Java system property |                                                                          |
| rhq.system.sysprop.java.home                                  | Java system property |                                                                          |
| rhq.system.sysprop.java.version                               | Java system property |                                                                          |
| rhq.system.sysprop.user.timezon<br>e                          | Java system property |                                                                          |
| rhq.system.sysprop.user.region                                | Java system property |                                                                          |
| rhq.system.sysprop.user.country                               | Java system property |                                                                          |
| rhq.system.sysprop.user.languag<br>e                          | Java system property |                                                                          |

# 7.6. Limits and Considerations for Ant Recipes

#### 7.6.1. Unsupported Ant Tasks

As stated in <u>Section 7.4.1, "Supported Ant Tasks"</u>, most standard Ant tasks are supported for use in bundle recipes, but there are some tasks which are not supported:

- **<antcall>** (instead, use **<ant>** to reference a separate XML file in the bundle which contains the Ant targets)
- <macrodef> and macro definitions

#### 7.6.2. Symlinks

The Java utilities library (java.util.zip) included for the bundling system *does not* support symbolic links. Therefore, bundle recipes and configuration files cannot use symlinks.

Symlinks may be an issue for an application server (such as EAP or EPP) which was installed initially from an RPM and then compressed to be used in a bundle. The RPMs available from Red Hat Network contain operating system-specific symlinks which would cause failures during provisioning.

If it is necessary to reference shared libraries or other files (which would normally be referenced with a symlink), then include the required libraries in an archive with the bundle and use an Ant task to extract the files when deploying the bundle. For example:

<untar src="abc.tar.gz" compression="gzip" dest="somedirectory"/>

#### 7.6.3. WARNING: The Managed (Target) Directory and Overwriting or Saving Files

One important thing to consider with an Ant recipe is how to handle files in the deployment directory. (This is touched on in Section 2.3, "File Handling During Provisioning".)

By default, deploying or updating a bundle replaces everything in the deployment directory, either by overwriting it or deleting it. The file handling rules are very similar to RPM package upgrade rules. This is very simplified, but the provisioning process responds in one of two ways to existing files the deployment directory:

- 1. The file in the current directory is also in the bundle. In this case, the bundle file always overwrites the current file. (There is one exception to this. If the file in the bundle has not been updated and is the same version as the local file, but the local file has modifications. In that case, the local file is preserved.)
- 2. The file in the current directory does not exist in the bundle. In that case, the bundle deletes the file in the current directory.

The behavior for #2, when a file is deleted, can be changed by settings in the Ant recipe.

There are three ways to manage if and how files are preserved during provisioning: manageRootDir, <rhq:ignore>, and cleanDeployment.

#### manageRootDir

All of the information about the application being deployed is defined in the <rhq:deployment-unit> element in a bundle recipe. The manageRootDir attribute on the <rhq:deployment-unit> element sets how the provisioning process should handle existing files in the deployment directory.

The default value is *manageRootDir=true* which means that the provisioning process deletes any other files in the root directory.

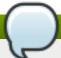

#### **Note**

Any existing content in the root directory is backed up before it is deleted, so it can be restored later.

The backup directory is **/home/.rhqdeployments/**resourceID**/backup**.

Alternately, the value can be set to false, which tells the provisioning process to ignore any existing files in the root directory, as long as there is not a corresponding file in the bundle.

The **manageRootDir** attribute applies to both the initial deployment and upgrade operations, so this can be used to preserve files that may exist in a directory before a bundle is ever deployed.

See Section 7.7.3, "rhq:deployment-unit".

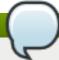

#### **Note**

When a bundle will no longer be used on a resource, it can be entirely removed from the filesystem. This is called *purging*. The way that the provisioning system handles files when purging a bundle mirrors that way that it handles files when provisioning a system. By default, purging a bundle deletes everything in the deployment directory. If the *manageRootDir* option is set in the bundle, then the provisioning process removes all of the files and directories associated with the bundle and leaves unrelated files and directories intact.

#### <rhq:ignore>

There can be files that are used or created by an application, apart from the bundle, which need to be preserved after a bundle deployment. This can include things like log files, instance-specific configuration files, or user-supplied content like images. These files can be ignored during the provisioning process, which preserves the files instead of removing them.

To save files, use the <rhq:ignore> element and list the directories or files to preserve.

```
<rhq:ignore>
    <rhq:fileset>
        <include name="logs/*.log"/>
        </rhq:fileset>
        </rhq:ignore>
```

The <rhq:ignore> element only applies when bundles are updated; it does not apply when a bundle is initially provisioned.

Also, the <rhq:ignore> element only applies to file that exist outside the bundle. Any files that are in the bundle will overwrite any corresponding files in the deployment directory, even if they are specified in the <rhq:ignore> element.

See Section 7.7.10, "rhq:ignore".

#### **Clean Deployment**

Both manageRootDir and <rhq:ignore> are set in the recipe. At the time that the bundle is actually provisioned, there is an option to run a *clean deployment*. The clean deployment option deletes everything in the deployment directory and provisions the bundle in a clean directory, regardless of the manageRootDir and <rhq:ignore> settings in the recipe.

See Section 9.5, "Deploying a Bundle to a Clean Destination".

#### 7.7. A Reference of JBoss ON Ant Recipe Elements

- Section 7.7.1, "rhq:bundle"
- Section 7.7.2, "rhq:input-property"
- Section 7.7.3, "rhq:deployment-unit"
- Section 7.7.4, "rhq:archive"

- Section 7.7.5, "rhq:url-archive"
- Section 7.7.6, "rhq:file"
- Section 7.7.7, "rhq:url-file"
- Section 7.7.8, "rhq:audit"
- Section 7.7.9, "rhq:replace"
- Section 7.7.10, "rhq:ignore"
- Section 7.7.11, "rhq:fileset"
- Section 7.7.12, "rhq:system-service"
- Section 7.4.2, "Using Default, Pre-Install, and Post-Install Targets"

#### 7.7.1. rhq:bundle

Contains the definition for the main JBoss ON-related Ant task that is required for any Ant bundle recipe. This element defines basic information about the bundle and is the parent element for all of the specific details about what is in the bundle and how it should be provisioned.

#### **Element Attributes**

| Attribute   | Description                                                                                                    | Optional or Required |
|-------------|----------------------------------------------------------------------------------------------------|----------------------|
| name        | The name given to the bundle.                                                                                                    | Required             |
| version     | The version string for this specific bundle. Bundles can have the same name, but each bundle of that name must have a unique version string. These version strings normally conform to an OSGi style of versioning, such as 1.0 or 1.2.FINAL. | Required             |
| description | A readable description of this specific bundle version.                                                                                                    | Optional             |

#### **Example**

<rhq:bundle name="example" version="1.0" description="an example bundle">

#### 7.7.2. rhq:input-property

Adds a property to the bundle task that defines a template token that must have its value supplied by a user a the time the bundle is deployed. This is similar to standard Ant properties.

#### Note

All of the system properties listed in <u>Table 3</u>, "<u>System-Defined Tokens</u>" and the Ant-specific tokens in <u>Table 2</u>, "<u>Variables Defined by JBoss ON</u>" are available to be used as templatized tokens in bundle configuration *without* having to set a **<rhq:input-property>** definition.

All input properties set some parameter that must have its value defined by a user when the bundle is provisioned on a resource, and the fields to enter those values are automatically generated in the JBoss ON UI bundle deployment wizard.

#### **Element Attributes**

| Attribute    | Description                                                                                                    | Optional or Required |
|--------------|----------------------------------------------------------------------------------------------------|----------------------|
| name         | The name of the user-defined property. Within the recipe, this property can be referred to by this name, in the format \${property_name}.                                                                                      | Required             |
| description  | A readable description of the property. This is the text string displayed in the JBoss ON bundle UI when the bundle is deployed.                                                                                               | Required             |
| type         | Sets the syntax accepted for the user-defined value. There are several different options:  ** string** longString** long** password** file** directory                                                                         | Required             |
|              | <ul><li>boolean</li><li>integer</li><li>float</li><li>double</li></ul>                                                                                                    |                      |
| required     | Sets whether the property is required or optional for configuration. The default value is <b>false</b> , which means the property is optional. If this argument isn't given, then it is assumed that the property is optional. | Optional             |
| defaultValue | Gives a value for the property to use if the user does not define a value when the bundle is deployed.                                                                                                    | Optional             |

#### **Example**

```
<rhq:input-property
   name="listener.port"
   description="This is where the product will listen for incoming
messages"
   required="true"
   defaultValue="8080"
   type="integer"/>
```

#### See Also

- Section 7.7.4, "rhq:archive"
- Section 7.7.6, "rhq:file"

#### 7.7.3. rhq:deployment-unit

Defines the bundle content — such as applications or configuration files — being deployed by the bundle. A deployment unit can be simple text files, archives, or a full software product, including an application server, web server, or database. A deployment unit can have multiple archive and configuration files associated with it.

Only a single deployment unit is provisioned at a time by the provisioning process, so there can be only one <**rhq:deployment-unit>** element in a bundle recipe.

#### **Element Attributes**

| Attribute         | Description                                                                                                    | Optional or Required |
|-------------------|----------------------------------------------------------------------------------------------------|----------------------|
| name              | The name of the application.                                                                                                    | Required             |
| manageRootDir     | Sets whether JBoss ON should manage all files in the top root directory (deployment directory) where the bundle is deployed. If false, any unrelated files found in the top deployment directory are ignored and will not be overwritten or removed when future bundle updates are deployed. The default is true. Any existing content in the root directory is backed up before it is deleted, so it can be restored later. The backup directory is /home/.rhqdeployments/reso urcelD/backup. | Optional             |
| preinstallTarget  | An Ant target that is invoked before the deployment unit is installed.                                                                                                    | Optional             |
| postinstallTarget | An Ant target that is invoked after the deployment unit is installed.                                                                                                    | Optional             |

#### **Example**

<rhq:deployment-unit name="appserver" preinstallTarget="preinstall"
postinstallTarget="postinstall">

#### See Also

Section 7.4.2, "Using Default, Pre-Install, and Post-Install Targets"

#### 7.7.4. rhq:archive

Defines any archive file that is associated with deploying the application. An archive can be a ZIP or JAR file. A bundle doesn't require an archive file, so this element is optional.

#### **Element Attributes**

| Attribute | Description                                                                                                    | Optional or Required |
|-----------|----------------------------------------------------------------------------------------------------|----------------------|
| name      | The filename of the archive file to include in the bundle.                                                                                                    | Required             |
|           | Important  If the archive file is packaged with the Ant recipe file inside the bundle distribution ZIP file, then the name must contain the relative path to the location of the archive file in the ZIP file.                                                                                                    |                      |
| exploded  | Sets whether the archive's contents will be extracted and stored into the bundle destination directory (true) or whether to store the files in the same relative directory as is given in the name attribute (false). If the files are exploded, they are extracted starting in the deployment directory. Post-install targets can be used to move files after they have been extracted. | Optional             |

#### **Example**

#### **See Also**

- Section 7.7.2, "rhq:input-property"
- Section 7.7.11, "rhq:fileset"
- Section 7.7.9, "rhq:replace"

#### 7.7.5. rhq:url-archive

Defines remote archive to use, which is accessed through the given URL. This is similar to **rhq:archive** except that the server accesses the archive over the network rather than including the archive directly in the bundle distribution file.

#### **Element Attributes**

| Attribute | Description                                                                                                    | Optional or Required |
|-----------|----------------------------------------------------------------------------------------------------|----------------------|
| url       | Gives the URL to the location of<br>the archive file. The archive is<br>downloaded and installed in the<br>deployment directory.                                                                                                    | Required             |
|           | For the bundle to be successfully deployed, the URL must be accessible to all agent machines where this bundle is to be deployed. If an agent cannot access the URL, it cannot pull down the archive and thus cannot deploy it on the machine. |                      |
| exploded  | If true, the archive's contents will<br>be extracted and stored into the<br>bundle destination directory; if<br>false, the zip file will be<br>compressed and stored in the top<br>level destination directory.                                | Optional             |
|           | If the files are exploded, they are extracted starting in the deployment directory. Post-install targets can be used to move files after they have been extracted.                                                                             |                      |

# Example

#### See Also

Section 7.7.4, "rhq:archive"

- Section 7.7.2, "rhq:input-property"
- Section 7.7.11, "rhq:fileset"
- Section 7.7.9, "rhq:replace"

#### 7.7.6. rhq:file

Contains the information to identify and process configuration files for the application which have token values that must be realized. Normally, configuration files are copied directly from the bundle package into the deployment directory. The <rhq:file> element calls out files that require processing before they should be copied to the destination. The attributes on the <rhq:file> element set the name of the raw file in the bundle distribution ZIP file and the name of the target file that it should be copied to.

Raw files can be included with the archive files that contain properties or configuration for the application. These configuration files can be templatized with user-defined or system-defined tokens, like those listed in Section 7.5, "Using Templatized Configuration Files". Any templatized files that are included in the bundle distribution file that are templatized must be listed in the Ant recipe so that they are processed and the tokens are realized.

#### **Element Attributes**

| Attribute | Description                                                                                                    | Optional or Required |
|-----------|----------------------------------------------------------------------------------------------------|----------------------|
| name      | The name of the raw configuration file.                                                                                                    | Required             |
|           | Important  If the configuration file is packaged with the Ant recipe file inside the bundle distribution ZIP file, then the name must contain the relative path to the location of the file within the ZIP file. |                      |

| Attribute       | Description                                                                                                    | Optional or Required                     |
|-----------------|----------------------------------------------------------------------------------------------------|------------------------------------------|
| destinationFile | The full path and filename for the file on the destination resource. Relative paths must be relative to the final deployment directory (defined in the rhq.deploy.dir parameter when the bundle is deployed). It is also possible to use absolute paths, as long as both the directory and the filename are specified.  Note  If the destinationDir attribute is used, the destinationFile attribute cannot be used.                                                                                           | Required, unless destinationDir is used  |
| destinationDir  | The directory where this file is to be copied. If this is a relative path, it is relative to the deployment directory given by the user when the bundle is deployed. If this is an absolute path, that is the location on the filesystem where the file will be copied. This attribute sets the <i>directory</i> for the file to be copied to. The actual file name is set in the <b>name</b> attribute.  If the <b>destinationFile</b> attribute is used, the <b>destinationDir</b> attribute cannot be used. | Required, unless destinationFile is used |
| replace         | Indicates whether the file is templatized and requires additional processing to realize the token values.                                                                                                    | Required                                 |

# Example

<rhq:file name="test-v2.properties" destinationFile="subdir/test.properties"
replace="true"/>

If neither the **destinationDir** nor the **destinationFile** attribute is used, then the raw file is placed in the same location under the deployment directory as its location in the bundle distribution.

# 7.7.7. rhq:url-file

As with **rhq:file**, contains the information to identify and process configuration files for the application which have token values that must be realized. This option specifies a remote file which is downloaded from the given URL, rather than being included in the bundle archive.

#### **Element Attributes**

| Attribute       | Description                                                                                                    | Optional or Required                    |
|-----------------|----------------------------------------------------------------------------------------------------|-----------------------------------------|
| url             | Gives the URL to the templatized file. The file is downloaded and installed in the deployment directory.                                                                                                    | Required                                |
|                 | For the bundle to be successfully deployed, the URL must be accessible to all agent machines where this bundle is to be deployed. If an agent cannot access the URL, it cannot pull down the archive and thus cannot deploy it on the machine.                                                                                |                                         |
| destinationFile | The full path and filename for the file on the destination resource. Relative paths must be relative to the final deployment directory (defined in the <b>rhq.deploy.dir</b> parameter when the bundle is deployed). It is also possible to use absolute paths, as long as both the directory and the filename are specified. | Required, unless destinationDir is used |
|                 | Note  If the destinationDir attribute is used, the destinationFile attribute cannot be used.                                                                                                    |                                         |
|                 | This attribute must give both the path name and the file name.                                                                                                    |                                         |

| Attribute      | Description                                                                                                    | Optional or Required                     |
|----------------|----------------------------------------------------------------------------------------------------|------------------------------------------|
| destinationDir | The directory where this file is to be copied. If this is a relative path, it is relative to the deployment directory given by the user when the bundle is deployed. If this is an absolute path, that is the location on the filesystem where the file will be copied. This attribute sets the <i>directory</i> for the file to be copied to. The actual file name is set in the <b>name</b> attribute.  If the <b>destinationFile</b> attribute is used, the <b>destinationDir</b> attribute cannot be used. | Required, unless destinationFile is used |
| replace        | Indicates whether the file is templatized and requires additional processing to realize the token values.                                                                                                    | Required                                 |

## **Example**

<rhq:url-file url="http://server.example.com/apps/files/test.conf"
destinationFile="subdir/test.properties" replace="true"/>

If neither the **destinationDir** nor the **destinationFile** attribute is used, then the raw file is placed in the same location under the deployment directory as its location in the bundle distribution.

#### See Also

Section 7.7.6, "rhq:file"

## 7.7.8. rhq:audit

Sets custom audit trail messages to use during the provisioning process. This is useful with complex recipes that perform some additional custom tasks. As the tasks are processed, the **rhq:audit** configuration sends information to the server about the additional processing steps and their results.

#### **Element Attributes**

| Attribute | Description                                                                                                    | Optional or Required |
|-----------|----------------------------------------------------------------------------------------------------|----------------------|
| status    | The status of the processing. The possible values are SUCCESS, WARN, and FAILURE. The default is SUCCESS.          | Optional             |
| action    | The name of the processing step.                                                                                   | Required             |
| info      | A short summary of what the action is doing, such as the name of the target of the action or an affected filename. | Optional             |

| Attribute | Description                                                                 | Optional or Required |
|-----------|-----------------------------------------------------------------------------|----------------------|
| message   | A brief text string which provides additional information about the action. | Optional             |

## **Example**

```
<rhq:audit status="SUCCESS" action="Preinstall Notice" info="Preinstalling
to ${rhq.deploy.dir}" message="Another optional message">
   Some additional, optional details regarding
   the deployment of ${rhq.deploy.dir}
</rhq:audit>
```

#### 7.7.9. rhq:replace

Lists templatized files, in children <**rhq:fileset>** elements, contained in the archive which need to have token values realized when the archive is deployed.

Any file which uses a token that must be replaced with a real value is a templatized file. When the provisioning process runs, the token value is substituted with the defined value. This element lists all of the files which are templatized; the only files which are processed by the provisioning system for token substitution are the ones listed in the **<rhq:replace>** element.

#### **Example**

#### See Also

- Section 7.7.11, "rhq:fileset"
- Section 7.7.4, "rhq:archive"

## 7.7.10. rhq:ignore

Lists files in the deployment directory which should not be deleted when a new bundle is deployed. **This only applies to upgrade operations**, **not to the initial deployment of a bundle**.

Once an application is deployed, instance-specific files — like data files or logs — can be created and should be retained if the application is ever upgraded. This element, much like <rhq:replace>, contains a list of files or directories in the instance to save.

## Note

If a file is ignored in the recipe, then the file is not deleted when the bundle is deployed. However, if a file of the same name exists in the bundle, then the local file is overwritten.

Do not attempt to ignore files that are packaged in the bundle. Only files generated by the applications, such as log and data files, should be ignored by the provisioning process since they should be preserved for the upgraded instance.

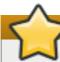

## **Important**

It is possible to deploy one bundle to a subdirectory of another bundle (such as Bundle A is deployed to /opt/myapp and Bundle B to /opt/myapp/webapp1).

In that case, set the recipe in Bundle A to ignore the directory to which Bundle B will be deployed. This prevents updates or reversions for Bundle A from overwriting the configuration from Bundle B.

## **Example**

```
<rhq:ignore>
     <rhq:fileset>
          <include name="logs/*.log"/>
          </rhq:fileset>
</rhq:ignore>
```

#### See Also

Section 7.7.11, "rhq:fileset"

### 7.7.11. rhq:fileset

Provides a list of files.

Two JBoss ON elements — <rhq:replace> and <rhq:ignore> — define file lists in either the archive file or the deployment directory. This element contains the list of files.

#### **Child Element**

| Child Element                       | Description                                                                                                    |
|-------------------------------------|----------------------------------------------------------------------------------------------------|
| <include name="filename"></include> | The filename of the file. For <rhq:replace>, this is a file within the archive (JAR or ZIP) file which is templatized and must have its token values realized. For <rhq:ignore>, this is a file in the application's deployment directory which should be ignored and preserved when the bundle is upgraded.</rhq:ignore></rhq:replace> |

#### **Example**

```
<rhq:replace>
     <rhq:fileset>
          <include name="**/*.properties"/>
          </rhq:fileset>
</rhq:replace>
```

## See Also

- Section 7.7.10, "rhq:ignore"
- Section 7.7.9, "rhq:replace"

#### 7.7.12. rhq:system-service

Points to a script file to launch as part of the provisioning process. This is usually an init file or similar file that can be used by the deployed application to set the application up as a system service.

#### **Element Attributes**

| Attribute       | Description                                                                                                    | Optional or Required |
|-----------------|----------------------------------------------------------------------------------------------------|----------------------|
| name            | The name of the script.                                                                                                    | Required             |
| scriptFile      | The filename of the script. If the script file is packaged with the Ant recipe file inside the bundle distribution ZIP file, then the <b>scriptFile</b> must contain the <i>relative path</i> to the location of the file in the ZIP file.                                                 | Required             |
| configFile      | The name of any configuration or properties file used by the script. If the configuration file is packaged with the Ant recipe file inside the bundle distribution ZIP file, then the <b>configFile</b> must contain the <i>relative path</i> to the location of the file in the ZIP file. | Optional             |
| overwriteScript | Sets whether to overwrite any existing init file to configure the application as a system service.                                                                                                    | Optional             |
| startLevels     | Sets the run level for the application service.                                                                                                    | Optional             |
| startPriority   | Sets the start order or priority for the application service.                                                                                                    | Optional             |
| stopPriority    | Sets the stop order or priority for the application service.                                                                                                    | Optional             |

#### **Example**

## 8. Testing Bundle Packages

Ant recipes can be complex, so it's important (and useful) to test a bundle before deploying it. JBoss ON includes a command-line tool that can be used to test Ant provisioning bundles quickly.

## 8.1. Installing the Bundle Deployer Tool

This tool can be downloaded and installed on any machine, independent of any JBoss ON server or agent.

1. Click the **Administration** tab in the top menu.

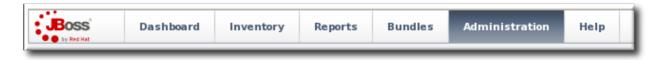

- 2. Select the **Downloads** in the left menu table.
- 3. Scroll to the **Bundle Deployer Download** section, and click the package download link.

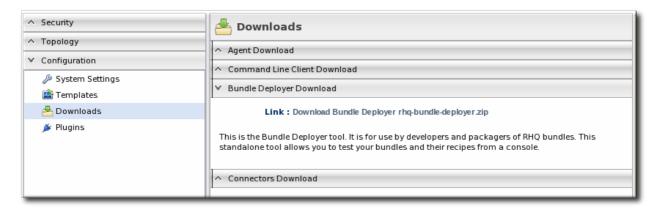

- 4. Save the .zip file into the directory where the bundle tool should be installed, such as /opt/.
- 5. Unzip the packages.

```
cd /opt/
unzip rhq-bundle-deployer-version.zip
```

## 8.2. Using the Bundle Deployer Tool

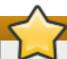

#### **Important**

This bundle deployment tool is *only* to test the provisioning process and deployed application. This tool does not interact with the JBoss ON server or agent, so JBoss ON is unaware of any applications deployed with this tool and cannot manage them.

1. Unzip the bundle distribution package to check (or copy an unzipped directory that contains the application files). For example:

```
mkdir /tmp/test-bundle
cd /tmp/test-bundle
unzip MyBundle.zip
```

- 2. Open the top directory of the bundle distribution, where the **deploy.xml** Ant recipe file is.
- 3. Set the bundle deployer tool location in the PATH.

```
PATH="/opt/rhq-bundle-deployer-3.0.0/bin:$PATH"
```

4. Run the bundle deploy tool, and use the format **-D***input\_properties* to pass the values to user-defined tokens in the templatized files. For example:

rhq-ant -Drhq.deploy.dir=/opt/exampleApp -Dlistener.port=7081

This installs the application in **/opt/exampleApp** and sets a port value of 7081.

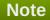

Optionally, use the **rhq.deploy.id** attribute to set an identifier for the deployment. The default is 0, which means a new deployment. When bundles are deployed in the UI, the server assigns a unique ID to the deployment. Using the **rhq.deploy.id** attribute on a new deployment simulates the server's ID assignment.

Using the **rhq.deploy.id** attribute if there is already a previous deployment allows you to test the upgrade performance of the bundle. Performing an upgrade requires a new, unique ID number.

## 9. Provisioning Bundles

## 9.1. Uploading Bundles to JBoss ON

All of the files associated with a distribution — the recipe, any JARs or ZIPs, and any configuration files — have to be accessible to JBoss ON. Either the files need to be uploaded and stored in the JBoss ON database or a URL to the packages needs to be configured.

## Note

If the files are all combined in a single ZIP file to upload, then the recipe file must be in the top level of the package.

1. In the top menu, click the **Bundles** tab.

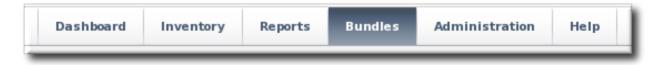

2. Scroll to the bottom of the window and click the **New** button.

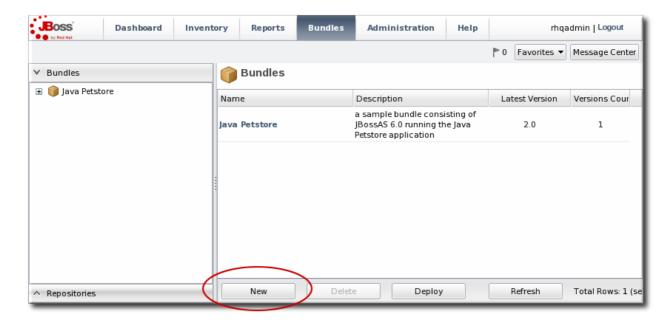

3. Upload the distribution package or the recipe file.

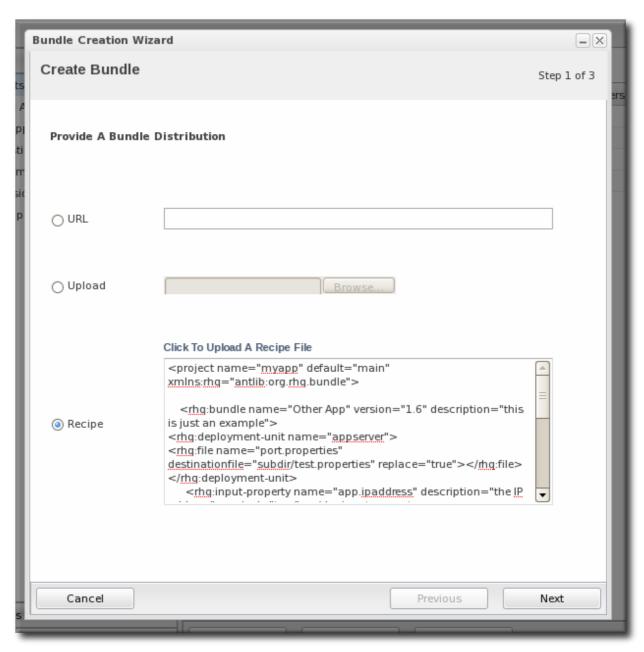

There are three options on how the bundle distribution is made available to the JBoss ON server:

**URL** points to any URL, such as an FTP site or SVN or GIT repo, where there is a complete bundle distribution file available.

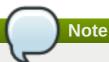

Using an SVN or GIT repo allows you to pull the packages directly from a build system.

- **Upload** uploads a single bundle distribution file (which includes both the recipe an all associated files) from the local system to the JBoss ON server.
- Recipe uploads a recipe file only, and then any additional files required for the bundle are uploaded separately. This option includes an edit field where the uploaded recipe can be edited before it is sent to the server.

## Note

When uploading a recipe file separately than the bundle archive files, every closing tag be explicitly stated (meaning every entry must have the format <tag></tag>, not the abbreviated format <tag />). Otherwise, the recipe may be incorrectly interpreted in the text box and fail to upload to the server.

The XML must be well-formed, or the recipe fails validation and the upload fails.

Additionally, the **Recipe** option's upload button does not work on Internet Explorer. To add a recipe file using this option with Internet Explorer, copy the entire recipe file and paste it directly into the text box.

4. In the next screen, upload any associated files that were not uploaded previously. For the **URL** and **Upload**, all of the files are usually uploaded in a single file, so there is nothing to do on this screen. For the **Recipe** option, all of the files listed in the recipe must be uploaded manually at this step.

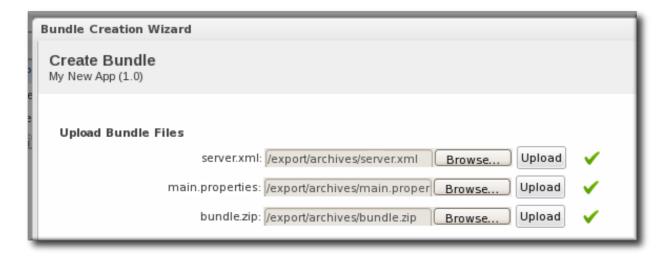

5. The final screen shows all of the information for the new bundle. Click **Finish** to save the new bundle.

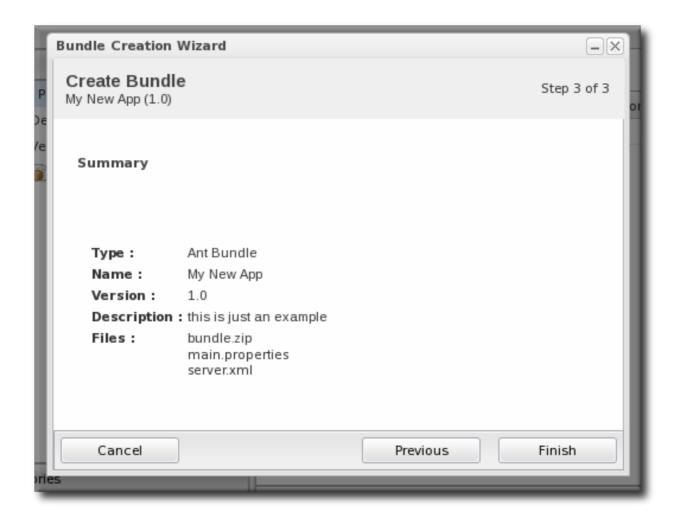

## 9.2. Deploying Bundles to a Resource

Bundles are deployed to *resources* by deploying the bundle to a *JBoss ON group*. Any compatible group that contains resources which support bundles (platforms and JBoss AS resources by default) is automatically listed as an option for the destination.

For platforms, the groups cannot contain different operating systems and architectures. However, the same bundle distribution file and properties can be used for any platform because the provisioning process will automatically format the deployment directory and provisioned files to match the platform's architecture.

1. In the top menu, click the **Bundles** tab.

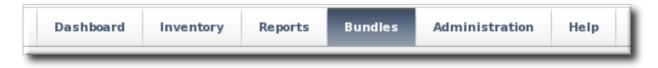

2. Scroll to the bottom of the window and click the **Deploy** button.

Alternatively, click the name of the bundle in the list, and then click the deploy button at the top of the bundle page.

3. Select the bundles to deploy from the list on the left and use the arrows to move them to the box on the right.

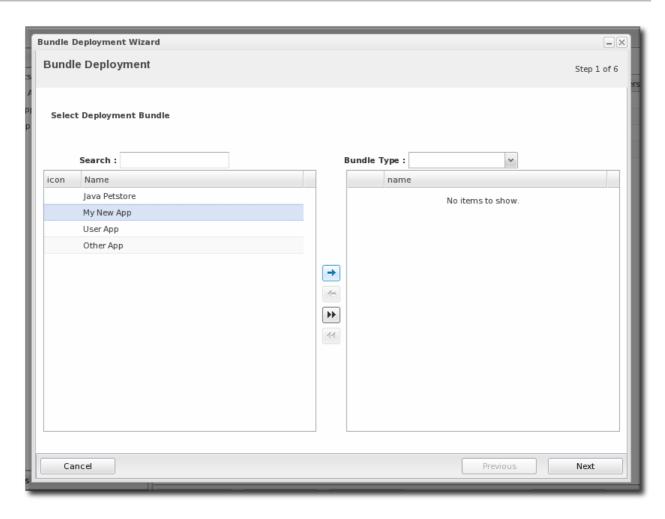

4. Once the bundles are selected, define the destination information.

The destination is a combination of the resources the bundle is deployed on and the directory to which is it deployed. Each destination is uniquely defined for each bundle.

To define the destination, first select the resource group from the **Resource** drop-down menu. The resource group identifies the type of resource to which the bundle is being deployed, and the resource type defines other deployment parameters. When the group is selected, then the *base location* is defined. For a platform, this is the root directory. For a JBoss AS instance, it is the installation directory. For custom resources, the base location is defined in the plug-in descriptor.

### Note

If you haven't created a compatible group or if you want to create a new group specifically for this bundle deployment, click the + icon to create the group. Then, continue with the provisioning process.

Set the actual deployment directory to which to deploy the bundle. This directory is a relative path to the plug-in-defined base location.

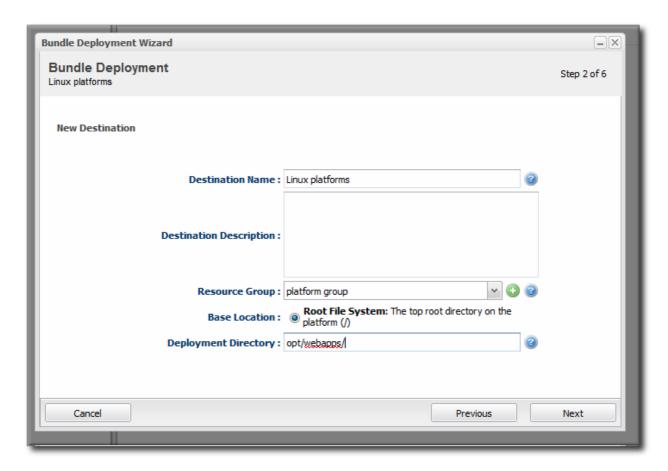

5. Select the version of the bundle to deploy. If there are multiple versions of a bundle available, then any of those versions can be selected. There are also quick options to deploy the latest version or the currently deployed version.

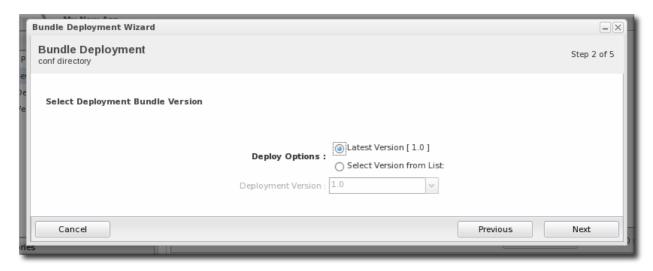

6. If there are any user-defined properties, then they are entered in the fields in the next page. User-defined properties are configured in the bundle recipe using tokens.

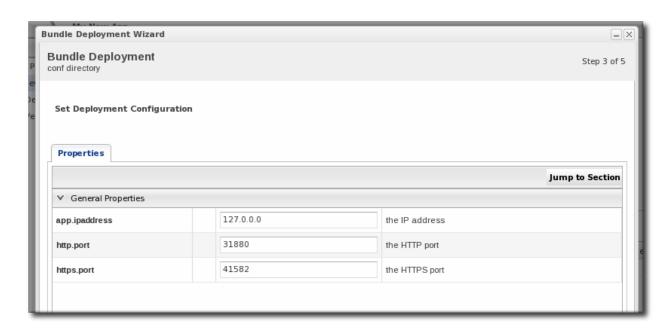

7. Fill in the information about the specific deployment instance. The checkbox sets the option on whether to overwrite anything in the existing deployment directory or whether to preserve any existing files.

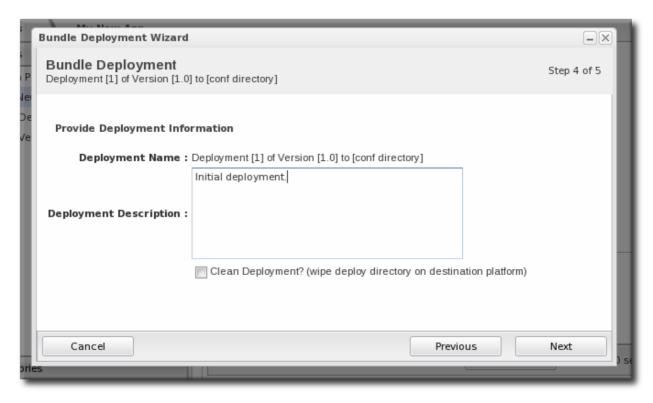

8. The final screen shows the progress for deploying the packages. Click **Finish** to complete the deployment.

#### 9.3. Viewing the Bundle Deployment History

A bundle has two areas of information: one for its versions and one for its destinations (places where it is deployed). The main bundle entry shows only those two things, the versions and the destinations. The versior area is a way to track and control the *content of the bundle*, while the destinations area is a way to track and control *the process of deploying bundles*.

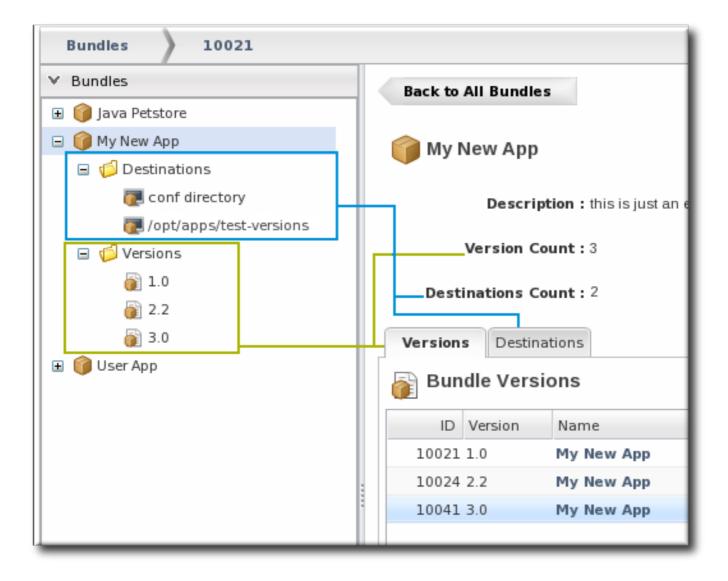

Figure 4. Bundles, Versions, and Destinations

Selecting a version under the main bundle entry shows its recipe (on the **Summary** tab) and a list of all of the files associated with that particular version (on the **Files** tab). The **Deployments** tab shows every destination, with timestamps and comments, that that particular version of the bundle has been deployed to.

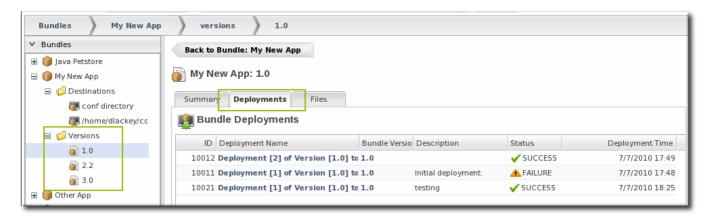

Figure 5. Deployment Information for a Version

A destination entry shows only a list of versions that have been deployed to that destination. In a sense, the destination area is the best areas to track the audit history of an application. Each deployment of a bundle version to a destination is listed below the destination, with the live version marked. Reversions are also marked, showing what version the deployment was downgraded to.

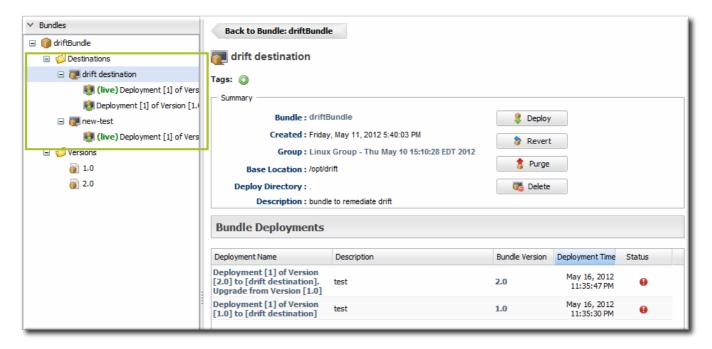

Figure 6. Deployment History for a Destination

Along with showing the history of deployments and updates, the destinations area is the place where new versions can be deployed or reverted most directly.

## 9.4. Reverting a Deployed Bundle

Ant bundles can be rolled back to a previous version number or a previous deployment of that bundle. This provides some extra protection and flexibility when deploying and managing applications, particularly for testing and production systems.

1. In the top menu, click the **Bundles** tab.

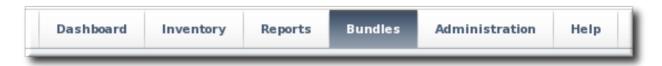

- 2. In the left navigation window, expand the bundle node, and then open the **Destinations** folder beneath it.
- 3. Select the destination from the left navigation.
- 4. In the main window for the destination, click the **Revert** button.

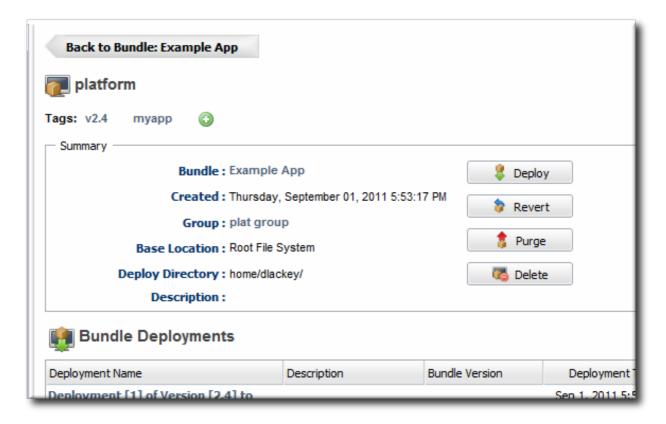

5. The next page shows the summary of the current deployment and the immediate previous deployment, which it will be reverted to.

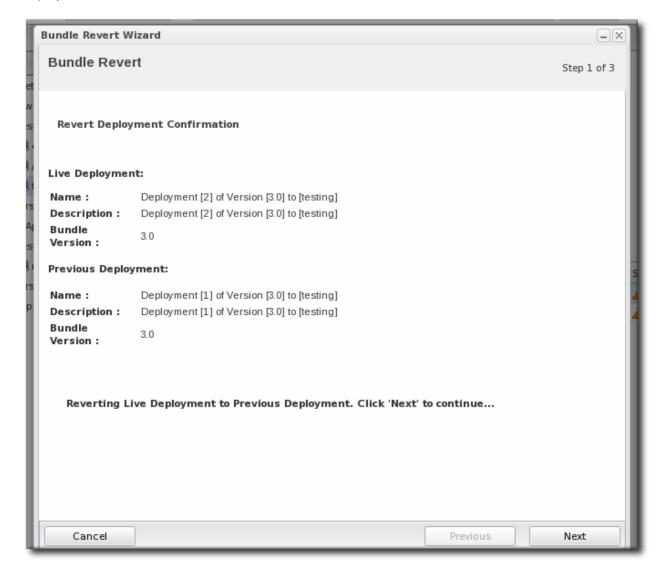

6. Add any notes to the revert action. Optionally, select the checkbox to clean the deployment directory and install the previous version fresh.

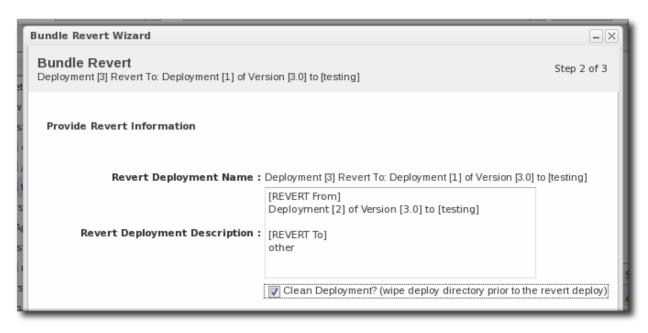

7. Click **Finish** on the final screen to complete the rollback.

## 9.5. Deploying a Bundle to a Clean Destination

A bundle can be deployed to a destination where there may already be an application, files, or even a previous bundle deployment. When deploying a new bundle, there are two options for how the provisioning process handles the update:

- Preserve the existing files and directories, with appropriate upgrades, according to the recipe configuration (Section 7.6.3, "WARNING: The Managed (Target) Directory and Overwriting or Saving Files")
- Completely overwrite the existing files and deploy the bundle in an empty directory

To deploy the bundle in a clean directory, then select the **Clean Deploy** checkbox when running through the deployment wizard in <u>Section 9.2</u>, "<u>Deploying Bundles to a Resource</u>".

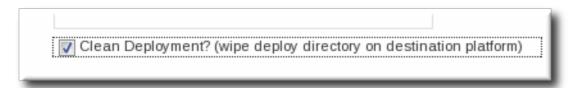

## 9.6. Purging a Bundle from a Resource

*Purging* a bundle removes all of the files associated with the bundle from all of the target resources. However, this does not remove the bundle from the JBoss ON database, so it can be easily re-deployed to the same resources later or to other resources.

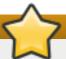

## **Important**

The exact files that are purged mirrors how the bundle manages the deployment directory. By default, purging includes deleting the deployment directory (manageRootDir=true). If the deployment directory is used by other applications – like an app server deploy/ directory — then those other applications or files will also be deleted. After purging, there is no live deployment and nothing to revert.

1. In the top menu, click the **Bundles** tab.

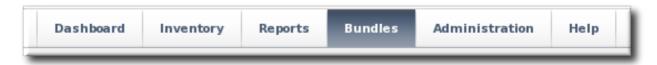

- 2. In the left navigation window, expand the bundle node, and then open the **Destinations** folder beneath it.
- 3. Select the destination from the left navigation.
- 4. In the main window for the destination, click the **Purge** button.

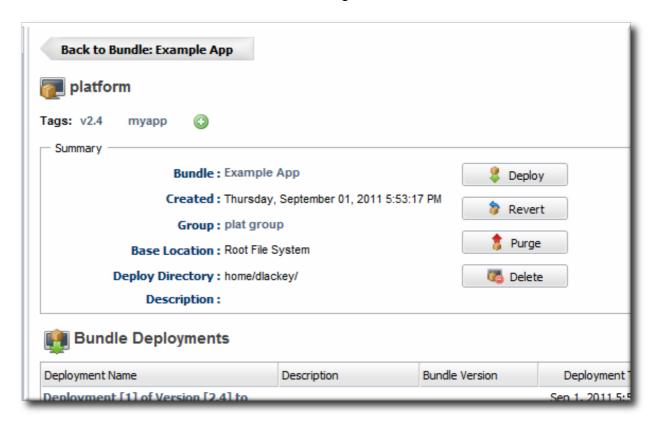

5. When prompted, confirm that you want to remove the bundled application and configuration from the target resources.

## 9.7. Upgrading Ant Bundles

The bundle upgrade process decides whether to upgrade (meaning, overwrite) files within the application's deployment directory by comparing the MD5 hash codes on the files. There are several different upgrade scenarios:

- If the hash code on the new file is different than the original file and there are no local modifications, then JBoss ON installs the new file over the existing file.
- If the hash code on the new file is different than the original file and there *are* local modifications, then JBoss ON backs up the original file and installs the new file.
- If the hash code on the new file and the original file is the same and there *are* local modifications on the original file, then the provisioning process preserves the original file, in place.
- If there was no file in the previous bundle but there is one in the new bundle, then the new file is used and any file that was added manually is backed up.

Backed up files are saved to a **backup**/ directory within the deployment's destination directory. If the original file was located outside the application's directory (like, it was stored according to an absolute location rather than a relative location), then it is saved in an **ext-backup**/ directory within the deployment's destination directory.

#### **Note**

If a file is ignored in the recipe, then the file is left unchanged. *Never* ignore files packaged in the bundle. Only files generated by the applications, such as log and data files, should be ignored by the provisioning process since they should be preserved for the upgraded instance.

If a completely fresh installation is required, then it is possible to run a clean deployment. This is described in Section 9.5, "Deploying a Bundle to a Clean Destination".

## 9.8. Deleting a Bundle from the JBoss ON Server

Deleting a bundle removes all of its recipes and associated files from the JBoss ON database. The deployed applications or configuration remain intact on the target resources.

1. In the top menu, click the **Bundles** tab.

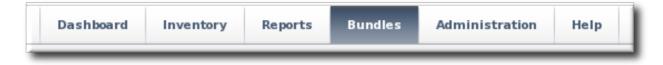

- 2. In the left navigation window, expand the bundle node, and then open the **Destinations** folder beneath it.
- 3. Select the destination from the left navigation.
- 4. In the main window for the destination, click the **Delete** button.

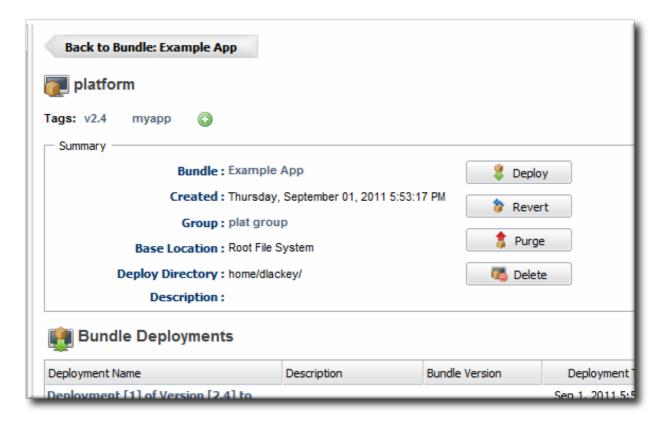

5. When prompted, confirm that you want to delete the bundle.

## 10. Managing Resource-Level Content Updates

JBoss Operations Network can be used to store and deploy content to resources. This can be done to apply updates and patches (as with JBoss AS servers) or to set up repositories used for provisioning applications and deploying custom software.

#### 10.1. About Content

Content for a resource can be almost anything, such as WAR and EAR files, configuration files, or scripts. JBoss ON provides a central framework to associate content, repositories, and resources in the inventory.

## 10.1.1. What Content Is: Packages

A *package* is anything that is installed on a platform or for a server or application. This can be a JAR file or even a configuration file. A package simply provides some form of content for a resource. Packages can be sent to a resource through a JBoss ON-recognized repository or simply by uploading the package to the JBoss ON server and then sending it to the resource.

A resource can only be associated with or manage content if the resource plug-in identifies that content is available and the type of content that is supported. For example, application and web servers like JBoss AS/EAP and Tomcat support EAR, WAR, and JAR files as content; but a database like PostgreSQL does not support any content types.

In a sense, content is both the software bits, scripts, or configuration files associated with a resource and also a resource itself. When content is added to a resource, it becomes a child resource in the JBoss ON hierarchy — but it can be managed, reverted, updated, or replaced by uploading new software bits. The parent resource (such as the application server) supports content; the child resource is a *content backed resource*.

Content can be added to a resource either by manually creating a child resource (and uploading the

packages) or by adding the package to a content source and deploying it to the parent resource. The agent can also actively *check* for new content as part of its discovery scan and add any discovered content to its inventory. The agent's recurring package discovery scan has a default interval of 24 hours, as with the services scan.

## 10.1.2. Where Content Comes From: Providers and Repositories

Content sources are developers and distributors of content. Sources can be external third party software developers or internal development teams that create custom content. The type of content available from sources includes both software packages (such as configuration scripts) and updates (version upgrades, patches, and errata).

A *repository* is a user-defined collection of software packages, which can come from one or multiple content sources. A repository may contain packages for an application or family of applications or for a specific purpose, like repositories for laptop configuration and repositories for installing web servers.

Repositories aren't siloed, separate containers for packages; they are essentially views that show a subset of available packages. All packages are stored in the JBoss ON database. A JBoss ON repository is a way of grouping those packages, both to make it easier to administer with resources and to provide a mechanism of access control for users (Section 10.1.4, "Authorization to Repositories and Packages").

Resources can be subscribed to content repositories that are configured in JBoss ON, which provides a smooth and reliable mechanism for delivering consistent, administrator-configured content to resources.

## 10.1.3. Package Versions and History

Packages are *versioned* within JBoss ON itself. When a package is added to a resource or content source, the installer prompts for a version number; this is used as the UI display number.

This display version number is not required; if it is not given, then the JBoss ON server derives a number based on a calculated SHA-256 checksum for the package and the specification version and the implementation version in the **META-INF/MANIFEST.MF** file (for EARs and WARs).

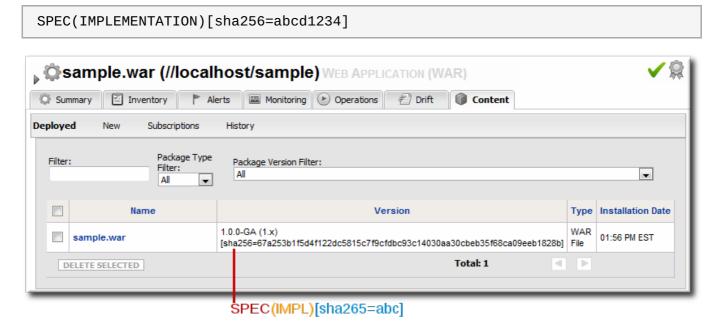

**Figure 7. Package Version Numbers** 

For example, for a META-INF/MANIFEST.MF file with these version numbers:

Manifest-Version: 1.0

Created-By: Apache Maven

Specification-Title: My Example App Specification-Version: 1.0.0-GA Specification-Vendor: Example, Corp. Implementation-Title: My Example App

Implementation-Version: 1.x

Implementation-Vendor-Id: org.example
Implementation-Vendor: Example, Corp.

. . .

This creates a version number for the package like this:

```
1.0.0-GA(1.x)[sha256=abcd1234]
```

If the **META-INF/MANIFEST.MF** file does not contain one of the specification version or the implementation version, then only one is used. For example, if only the implementation version is given:

```
(1.x)[sha256=abcd1234]
```

If no version number is given, then the SHA is used as the identifier. (The SHA is used as the identifier internally, anyway.)

```
[sha256=abcd1234]
```

For exploded WARs and EARs, the calculated SHA-256 checksum is added to the **MANIFEST.MF** file. This allows the agent to check the file during discovery scans to verify the version of the package quickly.

Manifest-Version: 1.0 Created-By: Apache Maven

RHQ-Sha256: 570f196c4a1025a717269d16d11d6f37

. . .

For unexploded (archived) content, the checksum is recalculated with every package discovery scan and compared to the checksum in inventory.

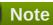

Exploded WARs and EARs can be deployed on JBoss and Tomcat servers. Because the content deployment process edits the META-INF/MANIFEST.MF file, the deployed content is not exactly identical to the content packages that were uploaded.

A clear versioning system makes it possible to handle package lifecycles in a clear and effective way. Updated content can be tracked as it is deployed, updates can be applied consistently, and packages can be reverted to a previous version. The same repository can also contain different versions of the same package, making it possible to apply different versions to different resources.

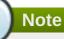

Package versions from different content sources can be associated with the same repository.

Whenever a package is installed on a resource, it is recorded in the content history for the resource and the package. Since there can be multiple files associated with a single package, then there can be multiple files recorded in the content history, all associated with that package version.

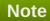

Versioning only matters to content knit with a resource, like EARs and WARs. Other types of content stored in content sources (like CLI scripts used for alerting) do not track versions. Content deployed in bundles handles versioning through the bundle definition, not the content system.

#### 10.1.4. Authorization to Repositories and Packages

There are a lot of reasons that users need to be able to access content in repositories. The most common is to manage packages on resources, but there are other reasons, too, like using the server CLI scripts in a repository to respond to alerts.

JBoss ON provides a way to balance the need for clear and simple access to content with the need to protect private or sensitive information. JBoss ON defines clear *authorization* rules for content repositories.

Every user has the ability to create repositories and to upload packages to them — regardless of the permissions for that user.

When a repository is created, there are settings which control access to them:

- Owner sets write access to a repository. It assigns the repository to belong to a specific user. If no user is specified, then only users with the manage repositories permission have the right to access those repositories.
- >> Private sets read (download) access to the repository. It sets whether the repository can be viewed by anyone or only by the owner and users with the manage repositories permission. Public repositories are viewable by everyone, regardless of the owner.

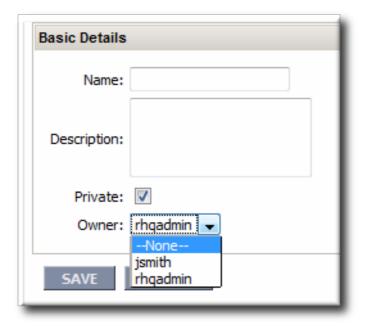

Figure 8. Repository Ownership and Access Settings

Repo managers (users with the manage repositories permission) can change the ownership and privacy settings of a repository. Users without the manage repositories permission can change the privacy settings but they cannot change the ownership; the repository is always owned by them or managed by the repomanager.

# Note

Be very careful when switching public repositories to private. Any operations which relied on those repositories, such as running server CLI scripts in response to alerts, will no longer work if the privileges of the user are insufficient to access the repository.

JBoss ON uses the *repositories* access control permission to define users with administrative access to repositories. Any user with that permission can manage any configured repository, regardless of who the repository's owner is. Repositories without an owner can only be managed by users with the repositories permission. Lastly, only users with this permission can associate a content source with a repository; all other users must add packages to the repository manually.

## 10.2. Creating a Content Source

A content source is whatever mechanism supplies software packages to JBoss ON and, through JBoss ON's content management, to resources. JBoss ON supports several different types of content sources.

**Table 4. Types of Content Sources** 

| Source Type                                                                                          | Description                                                                                                    | Requires Credentials?                                                                 |
|----------------------------------------------------------------------------------------------------|----------------------------------------------------------------------------------------------------|---------------------------------------------------------------------------------------|
| Remote URL                                                                                           | Downloads from a remote URL.<br>This can use a couple of different<br>protocols, such as FTP.                                                                                                    | No                                                                                    |
| НТТР                                                                                                 | Similar to the Remote URL content source, connects over a network connection to the source. This uses specifically the HTTP protocol. The HTTP content source can also connect to an HTTP proxy.  HTTPS is not supported. | Optionally allows credentials to log into the given HTTP site or the proxy server [a] |
| JBoss Customer Portal Feed (RSS)                                                                     | Similar to the Remote URL content source, except that it works specifically with the Customer Portal RSS feed for JBoss cumulative patches.                                                                               | Yes[a]                                                                                |
| Local Disk                                                                                           | Connects to a single local directory (on the local system or NFS-mounted) and looks for packages of the specified type and architecture to download.                                                                      | No                                                                                    |
| [a] Any passwords given in the content source configuration are obfuscated in the JBoss ON database. |                                                                                                    |                                                                                       |

#### **10.2.1.** Creating a Content Source (General)

1. In the top menu, click the **Administration** tab.

- 2. In the **Content** menu table on the left, select the **Content Sources** item.
- 3. Below the list of current content sources, click the **CREATE NEW** button.

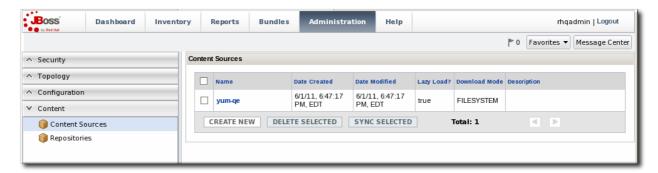

- 4. Select the content source type, which defines how the content is delivered from the source. <u>Table 4</u>, "Types of Content Sources" describes the different content sources.
- 5. When the content source type is selected, a form automatically opens to fill in the basic details and configuration for the resource. These basic details identify the content source in the JBoss ON server and are the same for each content source type, while the configuration is specific to the content source type.

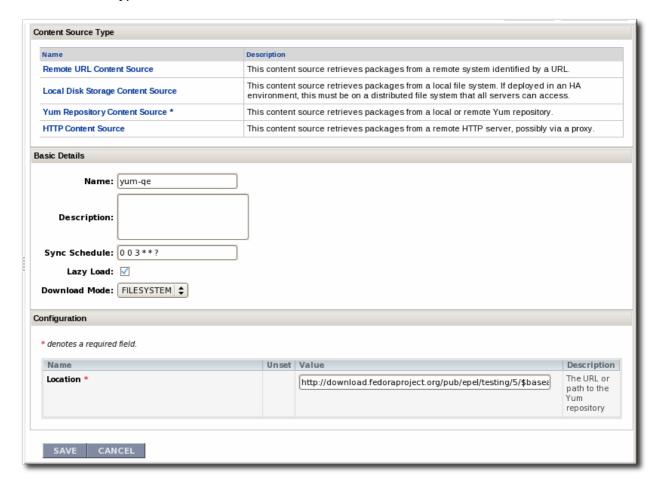

- Give a unique name and optional description for the content source provider.
- The schedule sets how frequently the content in the JBoss ON database is updated by the content source; this uses a standard Quartz Cron Syntax.
- The lazy load setting sets whether to download packages only when they are installed (Yes) or if all packages should be download immediately.

- The download mode sets how the content is stored in JBoss ON. The default is **DATABASE**, which stores all packages in the JBoss ON database instance. The other options are to store the packages on a network filesystem or not to store them at all.
- 6. Fill in the other configuration information for the content source. The required information varies depending on the content source type. This is going to require some kind of connection information, such as a URL or directory path, and possibly authentication information, like a username and password.

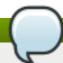

#### **Note**

Any passwords stored for content sources are obfuscated in the JBoss ON database.

### 10.2.2. Enabling the Default JBoss Patch Content Source

For JBoss patches, the default content provider connects the JBoss ON server to the cumulative patches provided by the JBoss Customer Service Portal. The default repository associated with the content provider is where the metadata about the patches and the patches themselves are stored within JBoss ON.

The JBoss ON agent is the entity which actually executes the patching process on a resource. The agent is informed of updates, pulls the information from the server, and then updates the local JAR and class files within the managed JBoss instance. The patching process runs independently of any server configuration profile or base configuration.

JBoss products can receive and apply patch updates through the JBoss Customer Portal feed in JBoss ON. The supported products include:

- JBoss Enterprise Application Platform (EAP)
- JBoss Enterprise Web Platform and Web Services (EWP and EWS)
- JBoss Enterprise Data Services (EDS)
- JBoss SOA Platform (SOA-P)

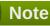

A Customer Portal feed is only available for a product or a specific version of a product if there is a patch in the Customer Portal for that product. JBoss ON depends on the JBoss Customer Portal to provide patch information.

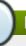

## Note

Perform patch installations during off hours or scheduled maintenance periods.

- 1. In the **Administration** tab in the top menu, open the **Content** menu and select the **Content Sources** item.
- 2. Click the JBoss Customer Portal Patch Feed source.

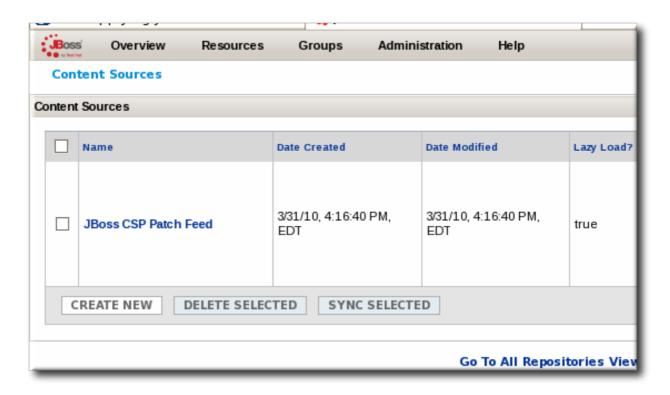

- 3. Click the **Edit** button at the bottom of the **Customer Portal Feed Settings** area to modify the content source.
- 4. Fill in the required connection information.

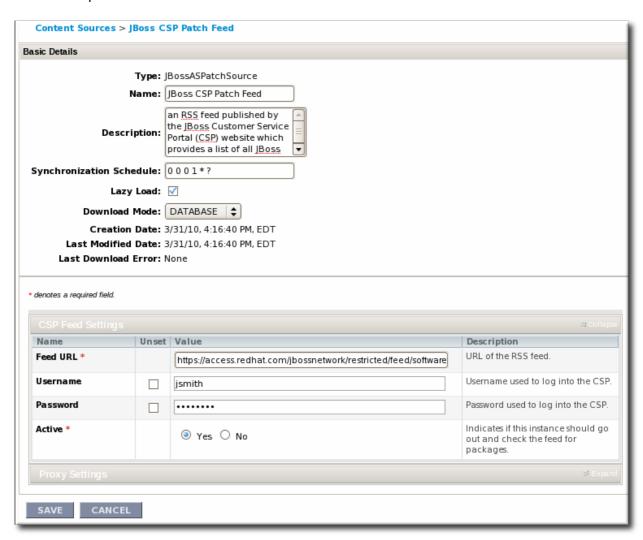

The Customer Portal username and password.

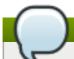

#### **Note**

The Customer Portal password is obfuscated when it is stored in the JBoss ON database.

- The URL for the content source (https://access.redhat.com/jbossnetwork/restricted/feed/software.html? product=all&downloadType=all&flavor=rss&version=&jonVersion=2.0).
- The activation state. This should be **Yes** to enable automatic patching.

Most of the default settings, such as the schedule, can be kept.

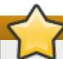

### **Important**

Keep the **Lazy Load** checkbox activated, or all patches defined in the RSS feed, 1 GB of data, is preemptively downloaded by the JBoss ON server.

- 5. Click Save.
- 6. Optionally, use **Synchronize** button to force the content source to pull down the latest RSS Feed and synchronize it with the local data. The history of synchronization attempts is listed in the **Synchronization Results section**.
- 7. Perform any manual steps to complete the patch installation.

Some patches require additional, manual changes, such as editing an XML configuration file. There are several different situations that require manual intervention:

- The file to be patched is not present in the configuration.
- There are files that need to be removed manually.
- Configuration files, such as XML or Java properties files, require patches that need to be applied manually.
- Seam is being used and must be patched manually.

Basically, admin intervention is required to resolve anything that is outside the default configuration, like merging in custom configuration or updating custom libraries.

JBoss ON performs the standard steps required to apply patches to a JBoss instance, but it does not (and should not) have any way to parse and then merge changes in the configuration. JBoss ON does not attempt to determine, value, and apply custom changes. That sort of heuristic is best performed by an administrator.

Any manual steps which are required to complete the patch are listed in the content update summary after the patch is applied.

#### 10.2.3. Creating a Content Source (Local Disk)

A local disk content source is set up more or less as described in <u>Section 10.2.1</u>, "<u>Creating a Content Source (General)</u>", but the values for both the content source setup *and* the repository setup are critical for content synchronization to work.

A single content source can be associated with multiple repositories, and this is true for local disk configuration. For local disk providers, the content source defines a root directory, and then the repository name identifies the subdirectory which contains the packages.

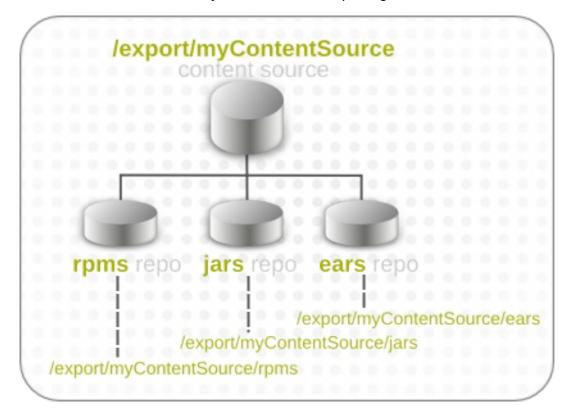

Figure 9. Local Disk Structure

This structure allows multiple repositories to use the same base directory in the content provider.

JBoss ON derives the information for the local disk based on the combination of the content source configuration (root directory) and the repository configuration (subdirectory). For the sync to work, the repository must have the identical name as the subdirectory which contains the packages.

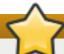

#### **Important**

Each subdirectory name must be unique through the hierarchy of the root directory tree. For example, there should not be directories named /export/myContentSource/test and /export/myContentSource/subdir/test.

Having two directories, even at different levels, with the same name can result in unpredictable package sync behavior.

To set up the local disk provider:

1. Set up the content source as in Section 10.2.1, "Creating a Content Source (General)".

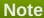

If the subdirectories to sync already exist, then the content source configuration prompts for possible repositories to associate with the local disk provider based on the subdirectory names.

2. Enter the root directory path.

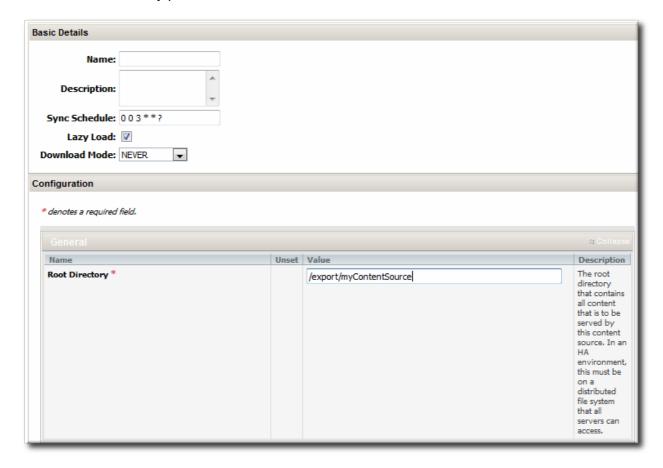

3. Enter the content package information, which the JBoss ON server uses to identify the packages to pull into the content storage.

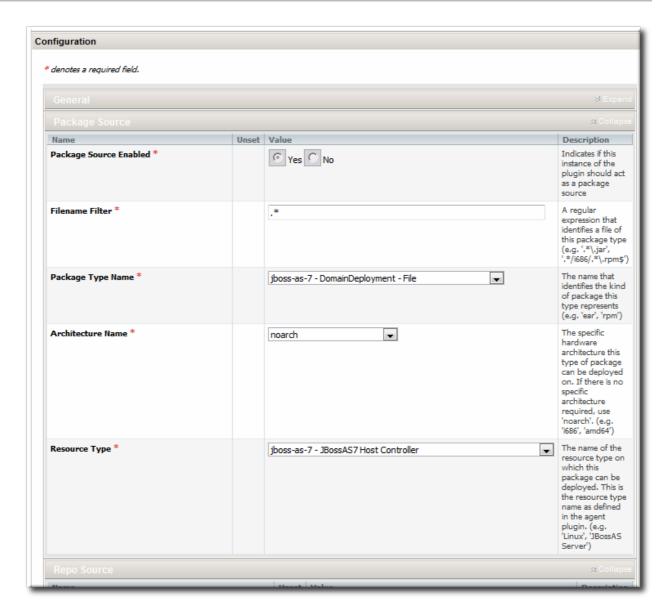

4. Create the repository, as in <u>Section 10.3.1</u>, "<u>Creating a Repository</u>", and give it the name of the subdirectory to use.

# Important

Each subdirectory name must be unique through the hierarchy of the root directory tree. For example, there should not be directories named /export/myContentSource/test and /export/myContentSource/subdir/test.

Having two directories, even at different levels, with the same name can result in unpredictable package sync behavior.

5. Create the subdirectory on the local system, and copy in the packages which should be added to the JBoss ON content system.

## 10.3. Managing Repositories

A repository is essentially a mapping between the data in a content source and specific resources in the JBoss ON inventory.

1004 0 H D H

### 10.3.1. Creating a Repository

- 1. In the top menu, click the **Administration** tab.
- 2. In the **Content** menu table on the left, select the **Repositories** item.
- 3. Below the list of current repositories, click the **CREATE NEW** button.

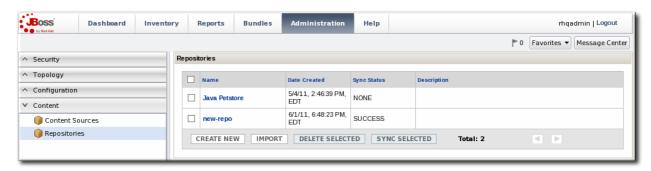

4. Fill in the name and a description. Additionally, set the authorization restrictions for the repository by setting an owner for the repo and whether it is public or private.

Only users with the repositories permission can set an owner. All repositories created by users without the repositories permission automatically belong to that user.

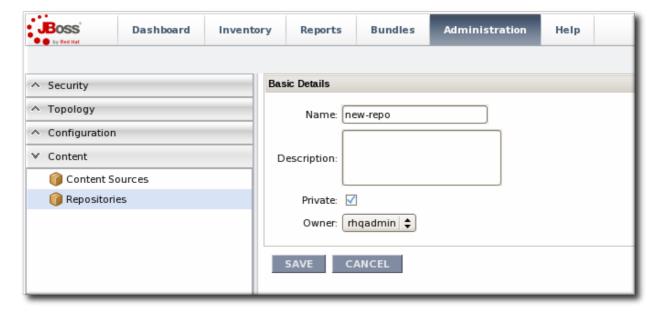

- 5. Click Save.
- 6. On the **Repositories** page, click the name of the new repository in the list.
- 7. *Optional*. To change the default synchronization schedule, click the **Edit** button and enter a new schedule, in a cron format, in the **Sync Schedule** field.
- 8. Add content sources to supply content to the repository, as in <u>Section 10.3.2.1</u>, "Associating Content Sources with a Repository".

More than one content source can supply content to a repository.

Associate resources with the repository, as in <u>Section 10.3.3</u>, "<u>Associating Resources with the Repository</u>". A resource can only receive packages from a repository if it is associated with the repository.

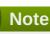

You can search for specific resources or types of resources and subscribe multiple resources at once.

## 10.3.2. Linking Content Sources to Repositories

There are a couple of ways to map the repositories to the right content sources. A repository can be subscribed to multiple content sources by editing the repository configuration. A content source can be added to multiple repositories simultaneously by importing the content source.

## 10.3.2.1. Associating Content Sources with a Repository

- 1. In the top menu, click the **Administration** tab.
- 2. In the **Content** menu table on the left, select the **Repositories** item.
- 3. On the **Repositories** page, click the name of the repository in the list.

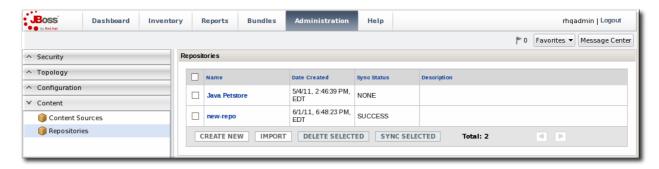

4. In the **Content Sources** section of the repository's details page, click the **Associate** button to add existing content sources to the repository.

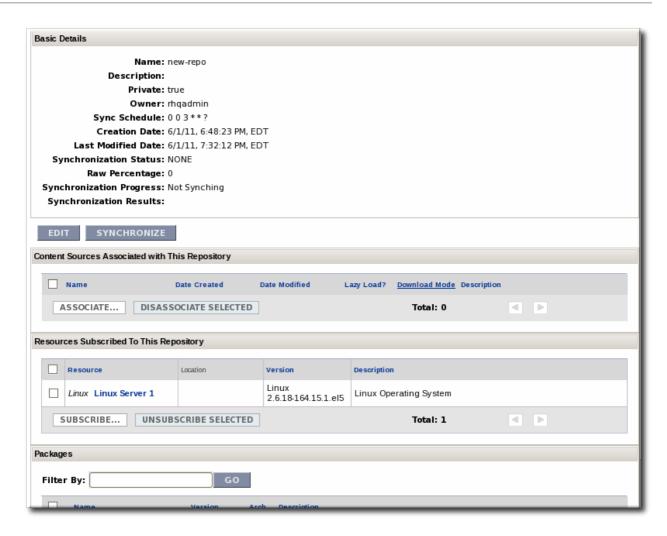

5. Select checkboxes next to the content sources to associate with the repository.

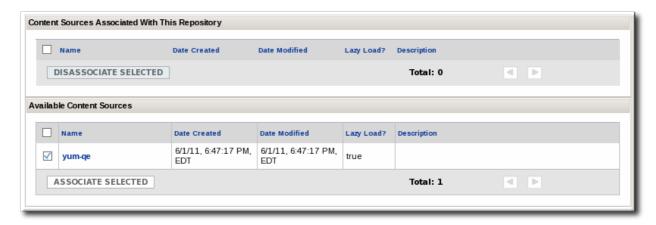

6. Click the **ASSOCIATE SELECTED** button.

## 10.3.2.2. Importing a Content Source into Repositories

If the same content source will be associated with multiple repositories, the content source can be imported into all of them simultaneously.

- 1. In the top menu, click the **Administration** tab.
- 2. In the **Content** menu table on the left, select the **Repositories** item.
- 3. On the **Repositories** page, click the **IMPORT** button.

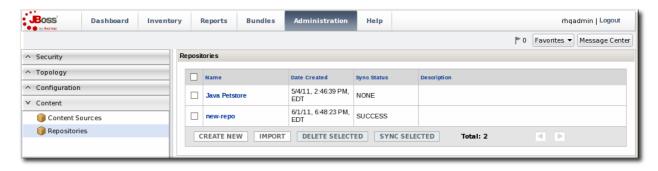

- 4. Select the radio button by the name of the content source to import.
- 5. When the content source is selected, then a list of available repositories for that content source automatically opens. In the **Available repositories...** area, select the checkbox by the name of each repository to associate with the content source.

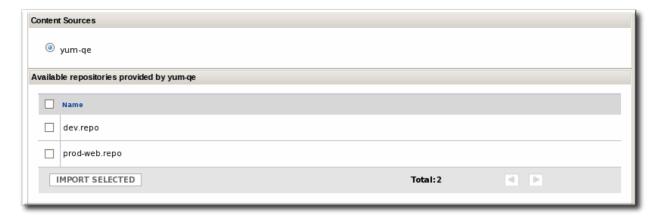

6. Click the IMPORT SELECTED button.

## Note

As described in <u>Section 10.1.2, "Where Content Comes From: Providers and Repositories"</u>, a repository is a user-defined view of a subset of packages stored in the JBoss ON database. A repository is not a separate container.

When adding a package to one repository through the UI, it may fail with an error claiming that the package already exists, even if the package isn't in the specified repository. This is because a package with the same name exists in *another* repository and it causes a collision in the database.

It is currently not possible to have the same package in two repositories or to move or share a package between repositories.

It is possible to work around this issue by using CLI scripts. The JBoss ON CLI scripts store the username of the person uploading the package in the package version data automatically. If a person has access to all of the packages one has uploaded, then it is possible to extrapolate which repository contains the package and then manage the package there.

#### 10.3.3. Associating Resources with the Repository

Content can only be sent to a resource if that resource is first associated with a repository. A resource-repository association can be made by editing the resource entry or by editing the repository entry.

#### 10.3.3.1. Adding Resources to a Repository

- 1. In the top menu, click the **Administration** tab.
- 2. In the **Content** menu table on the left, select the **Repositories** item.
- 3. On the **Repositories** page, click the name of the repository to edit.

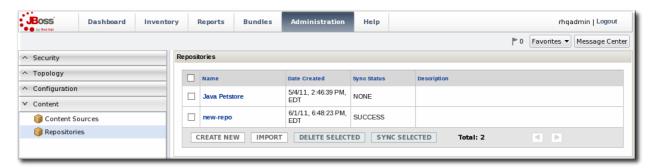

4. In the **Resources** section, click the **SUBSCRIBE** button to add resources to the repository.

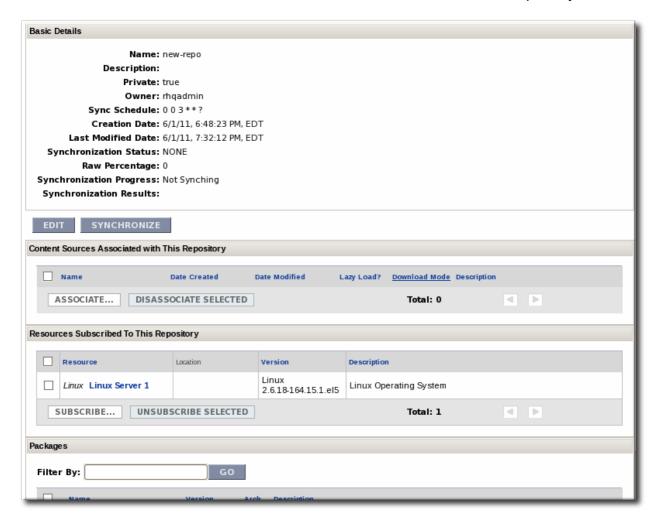

5. Select checkboxes next to the resources to associate with the repository. It is possible to filter the list of resources by name or by type.

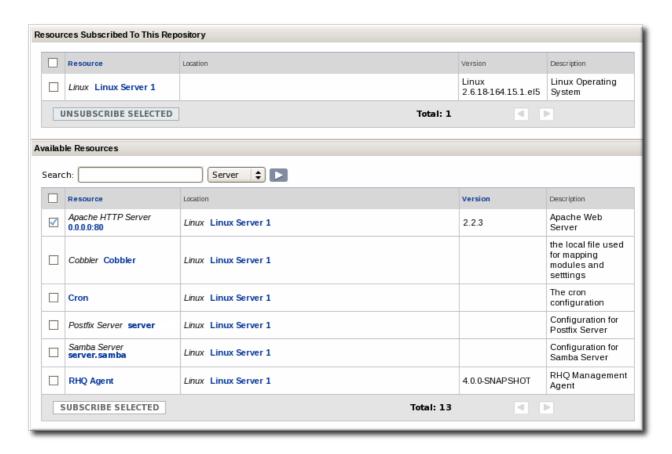

6. Click the **SUBSCRIBE SELECTED** button.

## 10.3.3.2. Managing the Repositories for a Resource

A few resource types, like platforms, have content tabs in their configuration which allows them to control their content subscriptions.

1. Select the resource type in the **Resources** menu table on the left, and then browse or search for the resource.

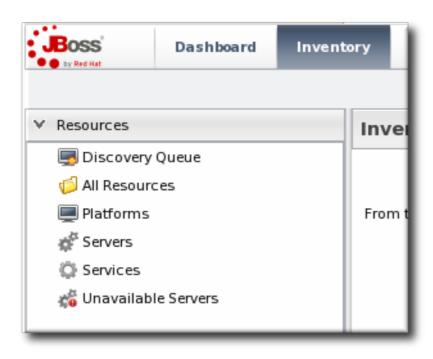

- 2. Click the **Content** tab of the resource.
- 3. Open the **Subscriptions** subtab.

4. The **Available Repositories** section has a list of repositories that the resource isn't subscribed to. Click the checkboxes by all of the repositories to subscribe the resource to.

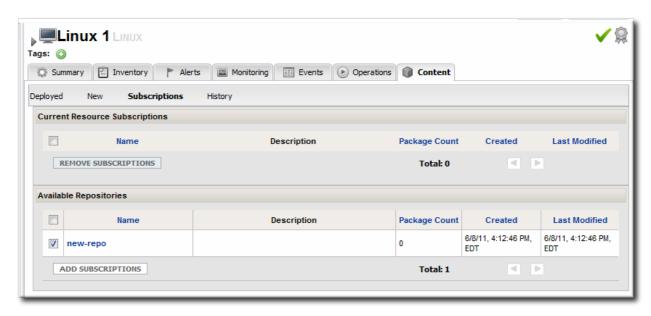

5. Click ADD SUBSCRIPTIONS.

The same process can be used to unsubscribe a resource from content repositories.

# 10.4. Uploading Packages

Packages can be pulled from a content source, but individual packages can also be uploaded directly to the JBoss ON server. A variety of package types are supported, including JAR files, basic scripts, JBoss ON CLI scripts, and patches.

- 1. In the top menu, click the **Administration** tab.
- 2. In the **Content** menu table on the left, select the **Repositories** item.
- 3. On the **Repositories** page, click the name of the repository in the list.

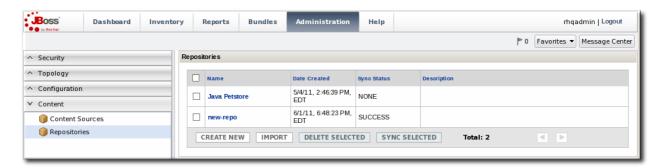

- 4. Scroll to the bottom of the page, to the **Upload Packages** section.
- 5. Click the **Upload File** button to upload the package.
- 6. In the pop-up window, click the **Add** button to browse to the package, then click the **Upload** button.

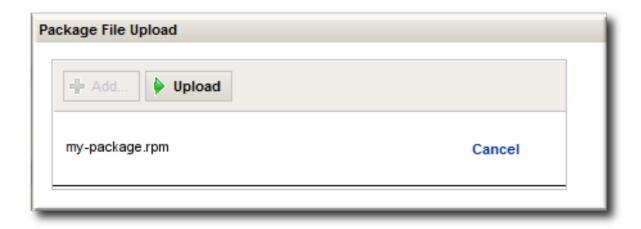

7. Some information about the package is automatically filled in, including the name and a default UI version number. Set the package type, architecture, and any other necessary information.

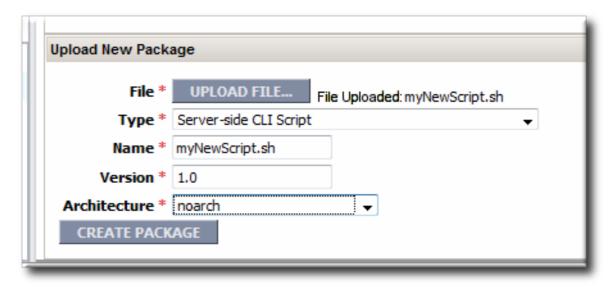

If a version number is set, then this value is displayed in the UI. If not, then a version number is calculated, based on the spec version and implementation version in **MANIFEST.MF** (for EARs and WARs) or the calculated SHA-256 value for the package itself. Internally, the package is identified by the SHA value.

SPEC(IMPLEMENTATION)[sha256=abcd1234]

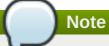

For exploded content for EARs and WARs, the calculated SHA-256 version number is written into the **MANIFEST.MF** file.

8. Click the **CREATE PACKAGE** button to finish adding the package to the repository.

# 10.5. Synchronizing Content Sources or Repositories

The original source of content is external to JBoss ON, and the content packages are pulled into JBoss ON and stored. Any changes that are made at the original content source need to be pulled into JBoss ON by *synchronizing* the two sources.

Likewise, any changes in the content source are carried over to the repository when the source and repository are synchronized.

# 10.5.1. Scheduling Synchronization

Synchronization is already scheduled in the content source entry in JBoss ON. This schedule has the standard cron format.

For example, to synchronize the source with JBoss ON on Tuesday and Friday at 3am:

```
0 3 * * 2,5
```

The Quartz documentation explains the cron syntax in more detail.

To edit the schedule synchronization times for a source:

- 1. In the top menu, click the **Administration** tab.
- 2. In the **Content** menu table on the left, select either the **Content Sources** or **Repositories** item.
- 3. Click the name of the item to edit.

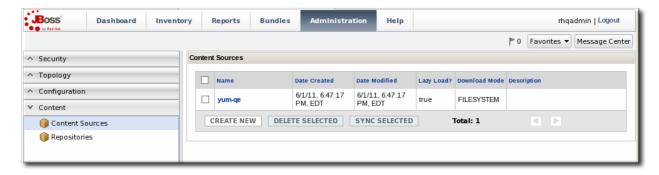

4. Reset the cron schedule in the **Sync Schedule** field.

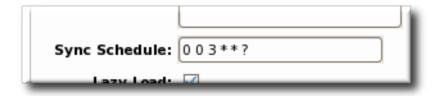

Click Save.

# 10.5.2. Manually Synchronizing Content Sources or Resources

If a major change happens to the content source, then the changes can be manually sent over to the JBoss ON server by initiating a synchronization manually.

- 1. In the top menu, click the **Administration** tab.
- 2. In the **Content** menu table on the left, select the **Content Sources** or **Repositories** item.
- 3. Click the name of the item to edit.

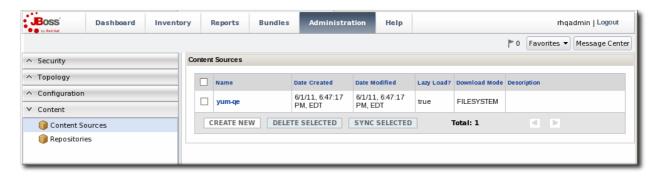

4. Click the **Synchronize** button. All of the synchronization attempts, with the outcome of the operation, are listed at the bottom of the screen.

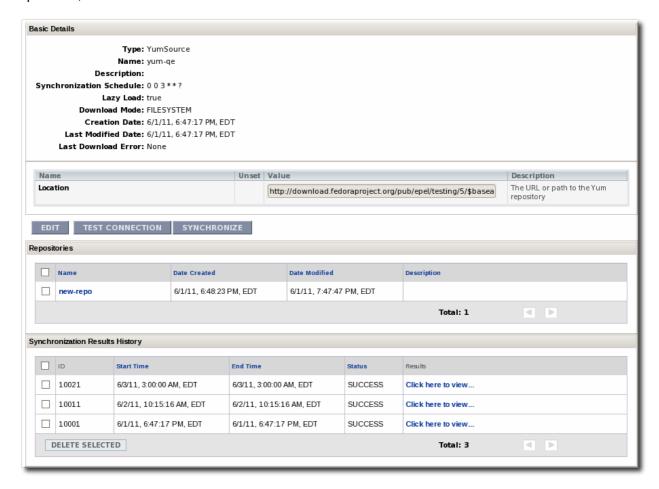

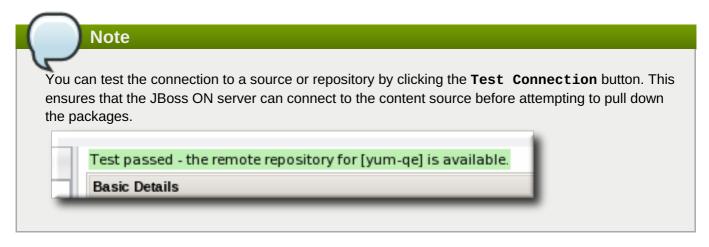

To synchronize multiple sources, stay on the main content sources or repositories page, select the checkbox by each of the content sources to synchronize, and click the **Sync Selected** button.

# 10.6. Tracking Content Versions for a Resource

Every time a package is installed on a resource through a repository, the resource shows the operation. This includes even installation failures. The content package history for a resource is viewable in the **Content** tab, under the **History** subtab.

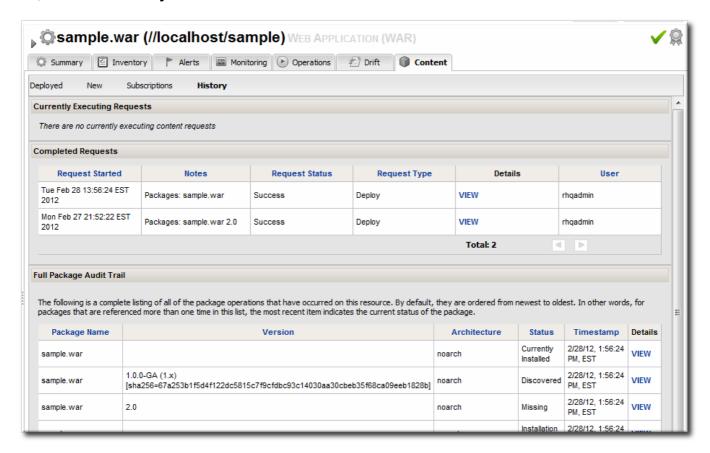

Figure 10. Package History for a Resource

The package history shows both the time the operation was initiated and completed and the user who initiated it. This is valuable for auditing changes, correlating incidents and response, and tracking resource configuration.

# 11. Deploying Applications on Application Servers

Applications such as EAR and WAR files that are deployed on an application server are cross between a child resource (of the application server) and content that is managed in a repository.

For these content-backed resources, the child resource is created first, by uploading a package to the JBoss server. After that, they are managed like content, with updated packages added to a content repo and then applied to the application server.

# 11.1. Setting Permissions for Agent and Resource Users

The assumption is that the JBoss ON agent and resources like a JBoss server or Tomcat server run as the same system user. This allows the agent and the application server itself to manage resource content and configuration simultaneously.

However, if the agent user is different than the resource user, then there can be problems when one entity makes a configuration change and the other attempts a change later.

For example, when deploying an application, the deployment operation is initiated by the agent and the content is supplied through the agent, and then the application server completes the actual deployment. When deleting an application, the application server handles the undeployment by itself.

If a WAR file is deployed exploded without a **MANIFEST.MF** file, the agent creates one when it writes the SHA-256 value for the package. When the JBoss AS server tries to remove the WAR application later (and the JBoss AS user is different than the agent user), then the removal fails. The JBoss AS server cannot delete the **MANIFEST.MF** file. The agent then rediscovers the application directory and re-initiates the deployment operation for the removed WAR.

# Note

This situation only occurs when the application is exploded *and* does not contain the **MANIFEST.MF** file — meaning, a situation where the agent creates a file within the deployment directory. Even if the agent and JBoss AS users are different, this situation does not occur if the application is not exploded or where the agent does not write any files.

This situation can be avoided. If the agent user and resource user are different, then change the system settings:

- 1. Add the agent user and the resource user to the same primary group.
- 2. Set the **umask** value for the agent user to give read and write permissions, such as **660**. For example:

vim /home/rhqagent/.bashrc

umask 660

# 11.2. Deploying EAR and WAR Files

- 1. Search for the JBoss server instance to which to deploy the EAR or WAR.
- 2. On the details page for the selected JBoss server instance, open the **Inventory** tab.
- 3. In the Create New menu at the bottom, select the item for Web Application (WAR) or Enterprise Application (EAR), as appropriate.

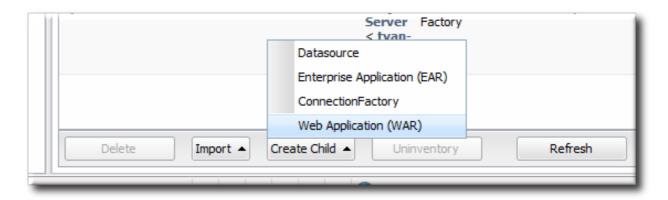

4. Enter the version number.

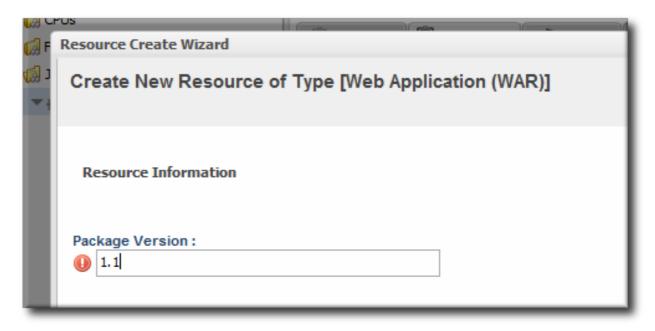

This is not used for the resource. The actual version number is calculated based on the spec version and implementation version in MANIFEST.MF, if any are given, or the calculated SHA-256 value for the package itself:

# SPEC(IMPLEMENTATION)[sha256=abcd1234]

If no version numbers are defined in **MANIFEST.MF**, then the SHA value is used. The SHA value is always used to identify the package version internally.

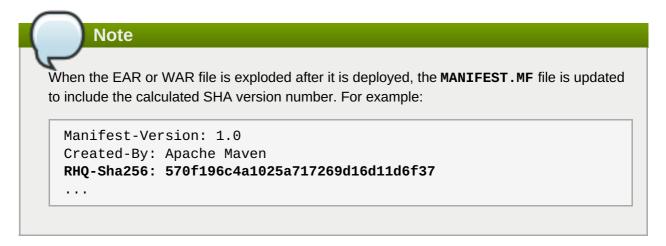

For more information on package versioning, see "Deploying Applications and Content".

5. Upload the EAR/WAR file.

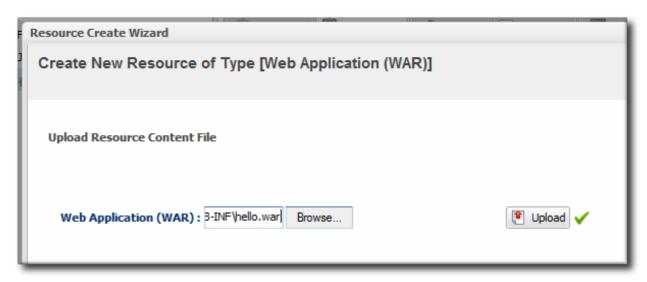

6. Enter the information for the application to be deployed.

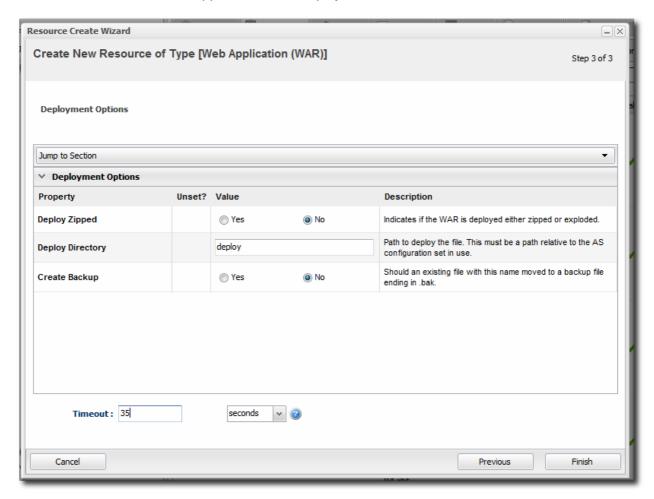

- Whether the file should be exploded (unzipped) when it is deployed.
- The path to the directory to which to deploy the EAR or WAR package. The destination directory is relative to the JBoss server instance installation directory; this cannot contain an absolute path or go up a parent directory.
- Whether to back up any existing file with the same name in the target directory.
- 7. At the bottom of the wizard, set an optional timeout period. This is how long the JBoss ON server will wait during the deployment process before determining that the deployment has failed.

# **Note**

The timeout period only applies to the server's reporting a result. If the operation continues running, it can still complete successfully, and the web application is deployed.

Particularly for large application files, do not set a low timeout period, or the server will mark the deployment as having failed. If the deployment completes later, the web application must be imported into the inventory manually; it will not be discovered by the agent.

#### 8. Click Finish.

Once the EAR/WAR file is confirmed, the new child resource is listed in the **Child History** subtab of the **Inventory** tab.

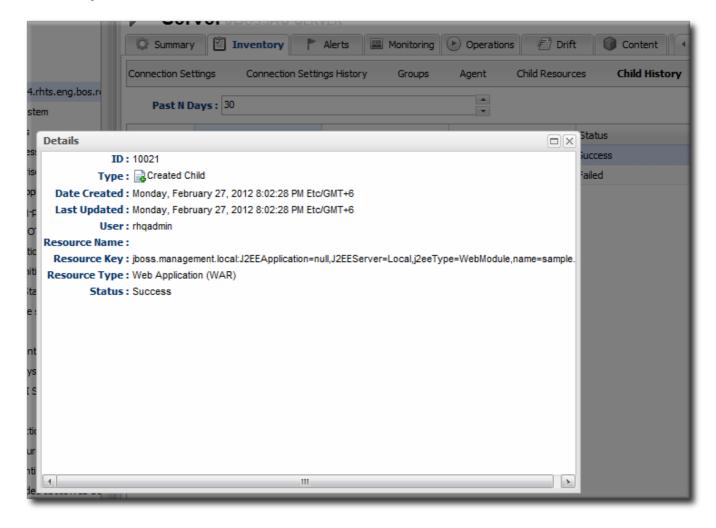

Figure 11. WAR Child Resource

## 11.3. Updating Applications

After the EAR or WAR resource is created, changes are treated like updated content packages. Updating the EAR/WAR resource is the same as uploading and applying new packages to that EAR/WAR resource entry.

- 1. Browse to the EAR or WAR resource in the JBoss ON UI.
- 2. In the EAR or WAR resource details page, open the **Content** tab, and click the **New** subtab.

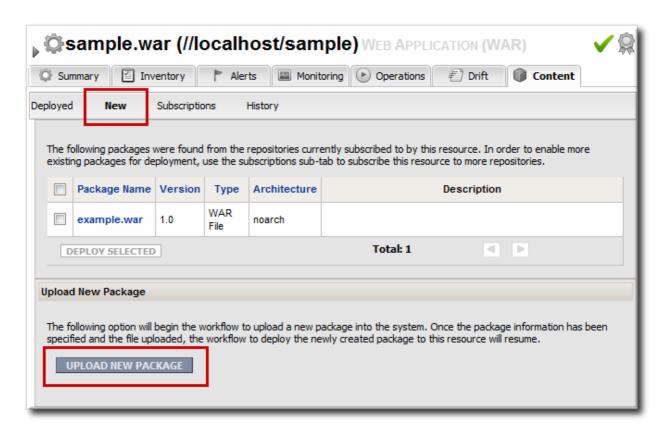

- 3. Click the UPLOAD NEW PACKAGE button.
- 4. Click the UPLOAD FILE button.

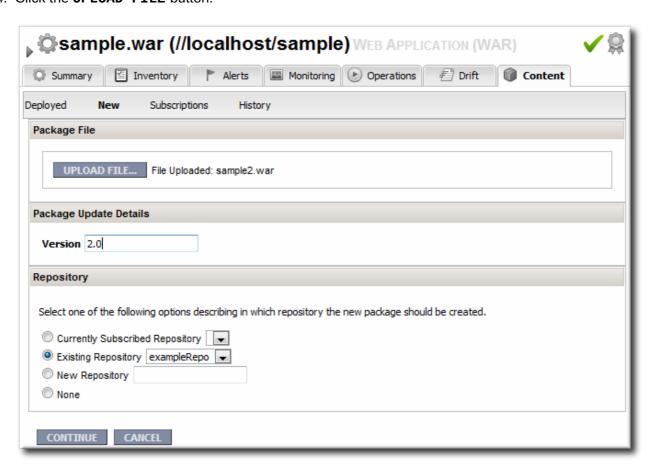

5. In the pop-up window, click the **Add** button, and browse the local filesystem to the updated WAR or EAR file to be uploaded.

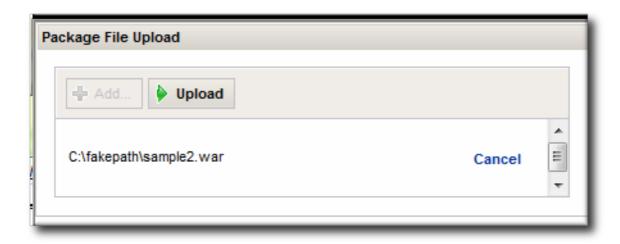

- 6. Click the **UPLOAD** button to load the file and dismiss the window.
- 7. In the main form, select the repository where the WAR or EAR file package should be stored. If one exists, select an existing repository or a subscribed repository for the resource. Otherwise, create a new repository.
- 8. Optionally, set the version number for the EAR/WAR package.

If this is set, then this value is displayed in the UI. If not, then a version number is calculated, based on the spec version and implementation version in **MANIFEST.MF**, if any are given, or the calculated SHA-256 value for the package itself. Internally, the package is identified by the SHA value.

SPEC(IMPLEMENTATION)[sha256=abcd1234]

For more information on package versioning, see "Deploying Applications and Content".

9. Confirm the details for the new package, then click **CONTINUE**.

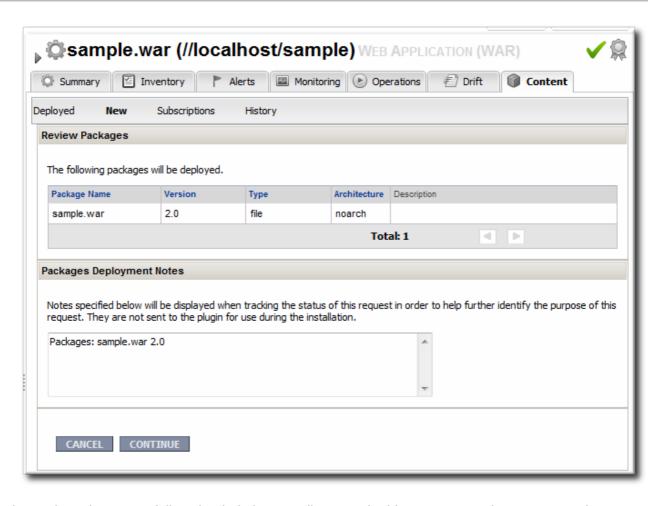

When the package is successfully uploaded, the UI redirects to the history page on the **Content** tab.

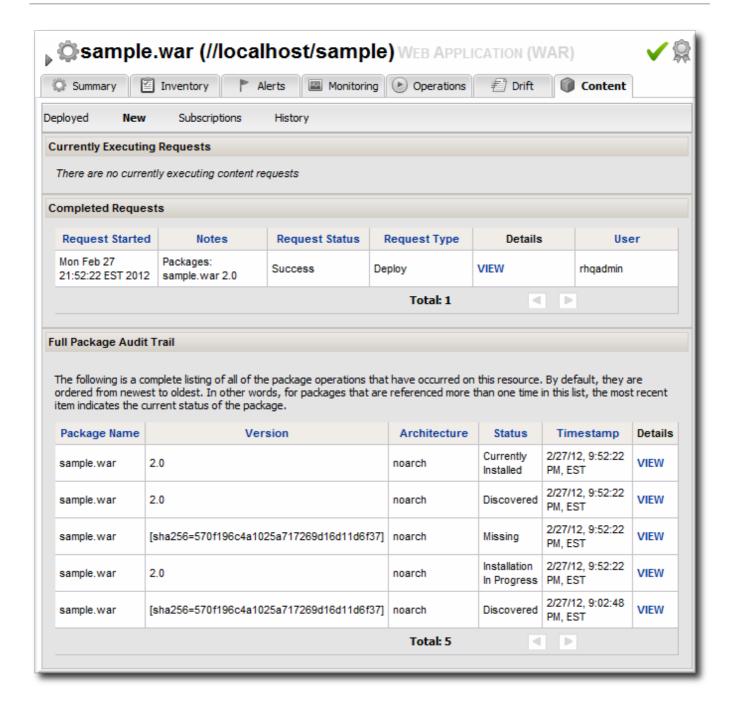

Figure 12. Deployment History for a Resource

# 11.4. Deleting an Application

Deleting an EAR/WAR application is the same as deleting the currently deployed package associated with that EAR/WAR resource entry.

- 1. Browse to the EAR or WAR resource in the JBoss ON UI.
- 2. In the EAR or WAR resource details page, open the **Content** tab, and click the **Deployed** subtab.
- 3. Select the checkbox by the EAR/WAR package, and click the **DELETE SELECTED** button.

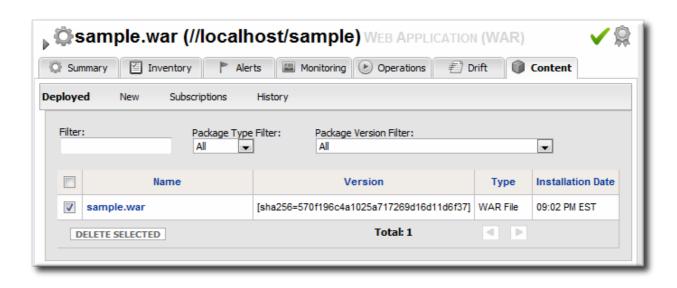

# 12. Document Information

This guide is part of the overall set of guides for users and administrators of JBoss ON. Our goal is clarity, completeness, and ease of use.

# 12.1. Document History

| Revision 3.1.2-2.400 Rebuild with publican 4.0.0                                                                                                    | 2013-10-31      | Rüdiger Landmann |
|----------------------------------------------------------------------------------------------------|-----------------|------------------|
| Revision 3.1.2-2 January 23, 2013 Ella Deon Lackey  Adding note that symlinks are not supported in bundle recipes.  Reorganizing the bundles sections slightly. |                 |                  |
| Reorganizing the bundles section                                                                                                    | is slightly.    |                  |
| Revision 3.1.1-1                                                                                                    | October 3, 2012 | Ella Deon Lackey |
| Bug fixing for JBoss ON 3.1.1.                                                                                                    |                 |                  |
| Revision 3.1-0                                                                                                    | June 12, 2012   | Ella Deon Lackey |

Initial release of JBoss ON 3.1.

# Index

A

#### access controls

- to repositories, Authorization to Repositories and Packages

Ant

- recipe example, Breakdown of an Ant Recipe
- upgrading bundles, Upgrading Ant Bundles

#### authorization

- to repositories, Authorization to Repositories and Packages

В

#### **bundles**

- and the CLI, Managing and Deploying Bundles with the JBoss ON CLI
- Ant recipe, Breakdown of an Ant Recipe
- creating, Creating Ant Bundles
- creating associated archive files, The Workflow for Creating and Deploying a Bundle
- deleting a bundle from a resource, Purging a Bundle from a Resource
- deleting from the server, Deleting a Bundle from the JBoss ON Server
- deploying to a clean destination, Deploying a Bundle to a Clean Destination
- deploying to a resource, Deploying Bundles to a Resource
- destinations, Destinations (and Bundle Deployments)
- reverting deployed bundles, Reverting a Deployed Bundle
- template configuration, Using Templatized Configuration Files
- testing deployment, Testing Bundle Packages
- upgrading, Upgrading Ant Bundles
- uploading, Uploading Bundles to JBoss ON
- viewing deployment history, Viewing the Bundle Deployment History

C

# **CLI**, Managing and Deploying Bundles with the JBoss ON CLI

# content, Summary: Using JBoss ON to Deploy Applications and Update Content

- authorization, Authorization to Repositories and Packages
- packages, About Content
- providers, About Content
- resources, About Content

#### content sources

- and passwords, Creating a Content Source (General)
- associating with repositories, Associating Content Sources with a Repository
- creating, Creating a Content Source
- importing, Linking Content Sources to Repositories
- importing multiple content sources into multiple repositories, <u>Importing a Content Source</u> into Repositories
- manually synchronizing, Manually Synchronizing Content Sources or Resources
- scheduling synchronization, Scheduling Synchronization
- synchronization, Synchronizing Content Sources or Repositories

D

## deploying apps

- timeout, Deploying EAR and WAR Files
- troubleshooting, Deploying EAR and WAR Files

### deployment

- bundles on resources, Deploying Bundles to a Resource
- bundles to clean destinations, Deploying a Bundle to a Clean Destination
- testing bundles, Testing Bundle Packages
- view bundle history, Viewing the Bundle Deployment History

l

### importing

- content sources, Linking Content Sources to Repositories
- content sources into multiple repositories, Importing a Content Source into Repositories

J

#### **JBoss**

- default patch content source, Enabling the Default JBoss Patch Content Source

P

### packages

- authorization, Authorization to Repositories and Packages

R

### repositories

- associating with content sources, Associating Content Sources with a Repository
- associating with resources, Associating Resources with the Repository
- authorization, Authorization to Repositories and Packages
- creating, Creating a Repository
- importing content sources into multiple repositories, <u>Importing a Content Source into</u> Repositories
- managing, Managing Repositories
- managing content, About Content
- managing repositories on resources, Managing the Repositories for a Resource
- synchronizing and content sources, Synchronizing Content Sources or Repositories

#### resources

- and managing repositories, Managing the Repositories for a Resource
- associating with repositories, Associating Resources with the Repository
- child
- EAR and WAR, Deploying EAR and WAR Files
- child types, Deploying Applications on Application Servers
- packages, About Content

S

### synchronization

- content sources, Synchronizing Content Sources or Repositories
- repositories and content sources, Synchronizing Content Sources or Repositories
- scheduling and content sources, Scheduling Synchronization

Т

#### timeout

- manually discover app, Deploying EAR and WAR Files

[1] There is no defined deployment directory for servers in an EAP 6 domain. Deployments are handled centrally, through other mechanisms.